# Uživatelská příručka

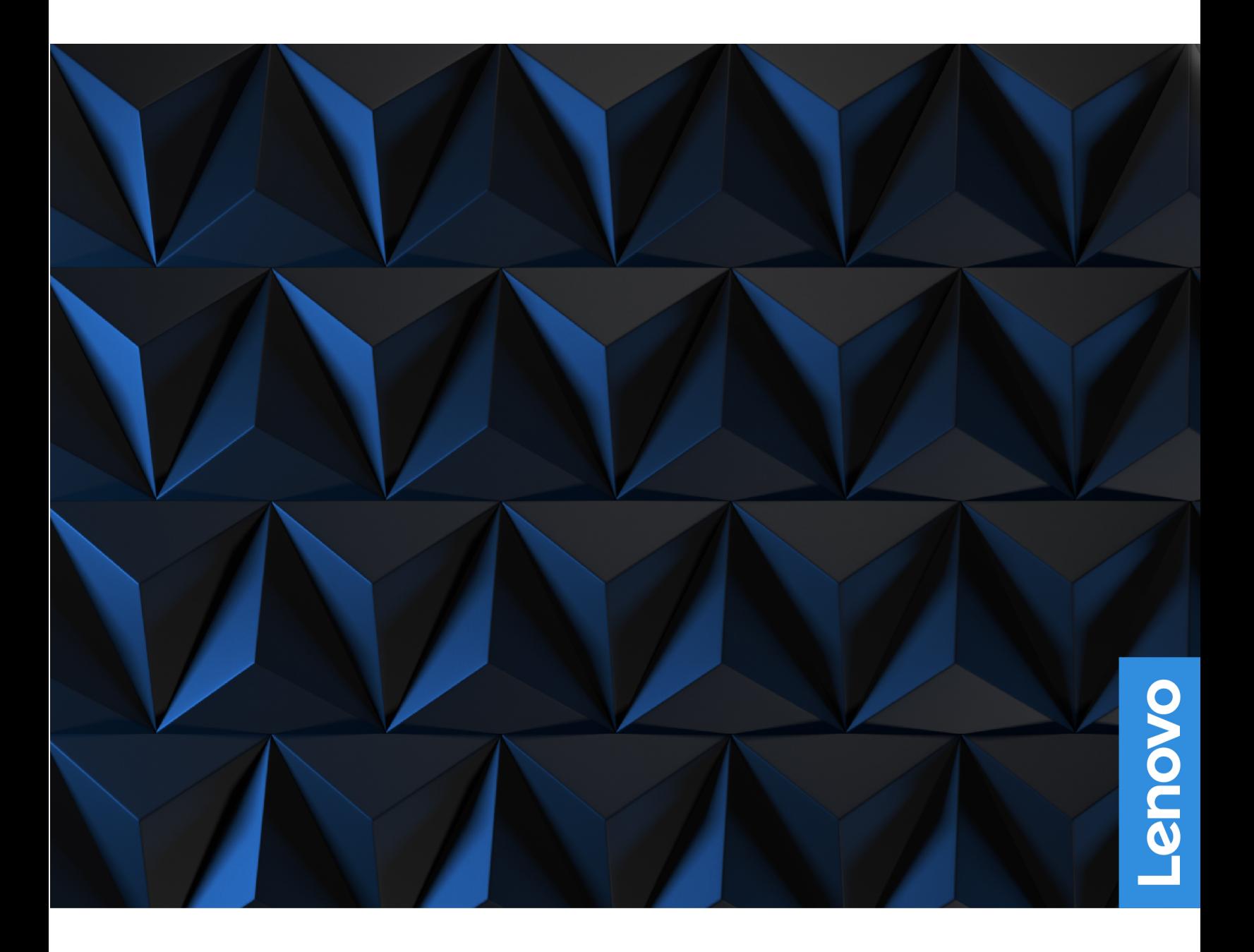

Lenovo Legion 9i (16″, 8)

#### **Toto čtěte nejdříve**

Než použijete tuto dokumentaci a produkt, který popisuje, nezapomeňte si přečíst následující informace, kterým je třeba porozumět:

- [Obecná bezpečnostní upozornění a prohlášení o shodě](https://pcsupport.lenovo.com/docs/generic_notices)
- Bezpečnostní pokyny a informace o záruce
- Návod k nastavení

**První vydání (Červenec 2023)**

#### **© Copyright Lenovo 2023.**

UPOZORNĚNÍ NA OMEZENÁ PRÁVA: Pokud jsou data nebo software dodávány v souladu se smlouvou General Services Administration "GSA", pak používání, rozmnožování nebo zpřístupňování jsou předmětem omezení uvedených ve smlouvě č. GS-35F-05925.

## **Obsah**

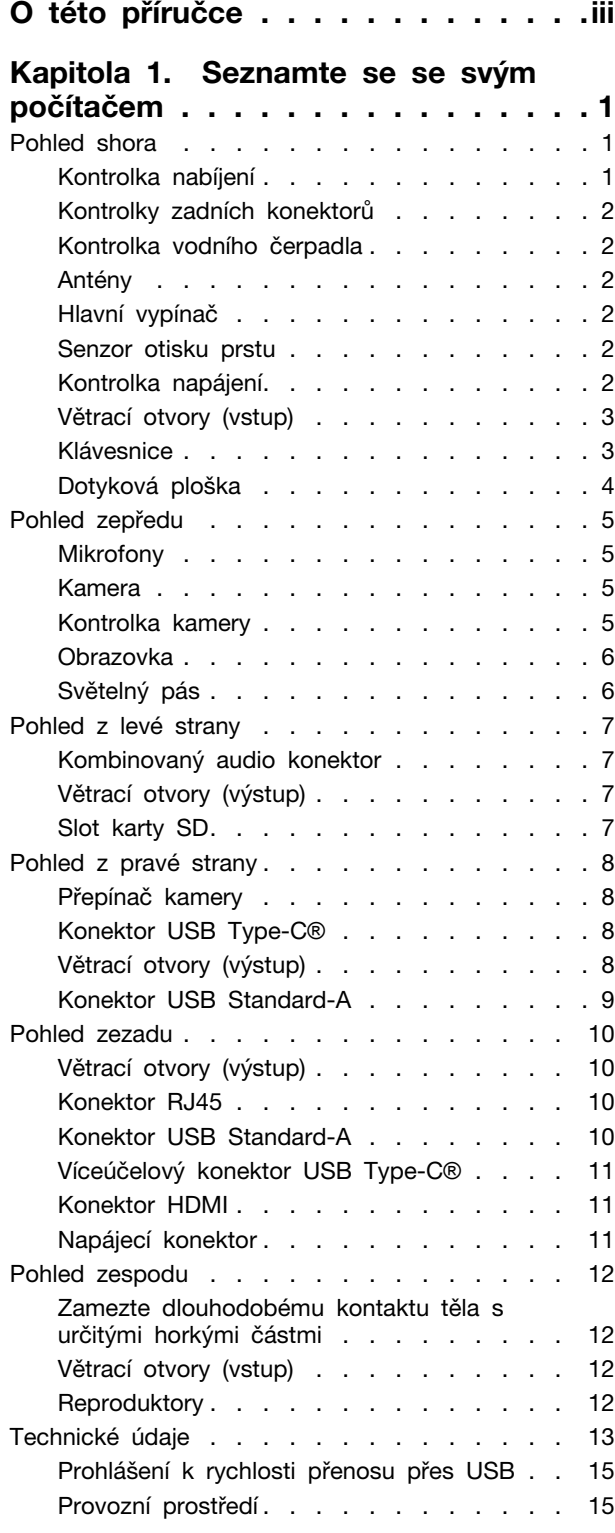

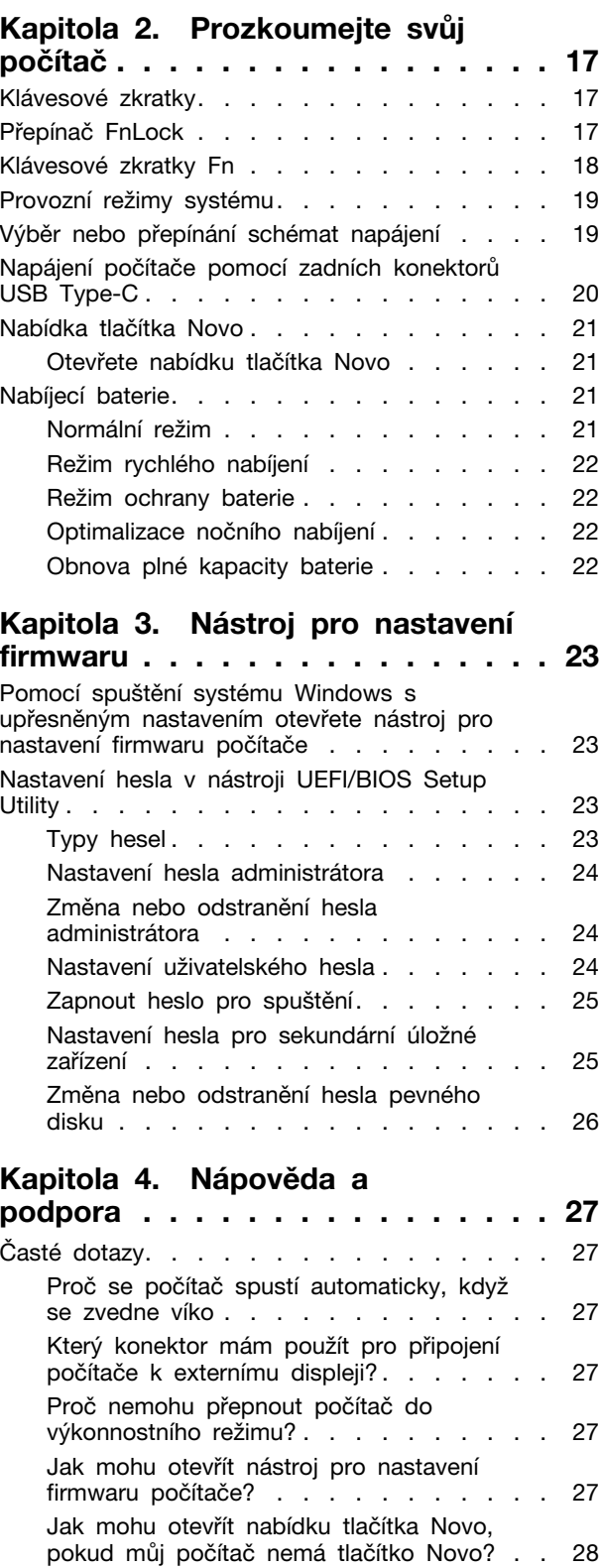

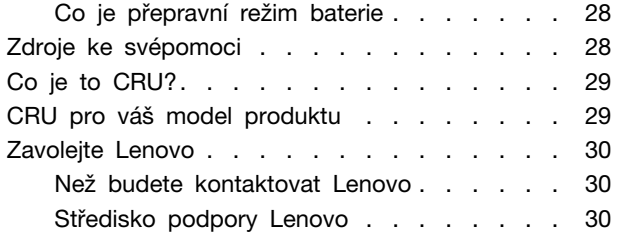

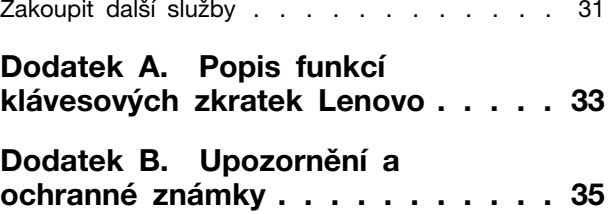

## <span id="page-4-0"></span>**O této příručce**

• Tato příručka se vztahuje na níže uvedené modely produktů Lenovo. Váš produktový model se může mírně lišit od obrázků v této uživatelské příručce.

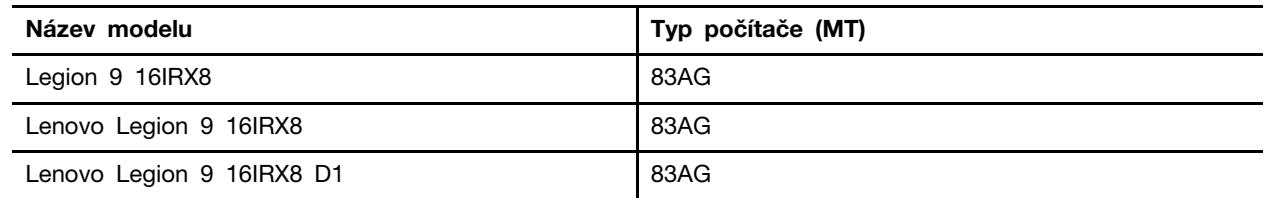

- Více informací o shodě s předpisy najdete v možnosti Obecné bezpečnostní upozornění a prohlášení o shodě na webových stránkách [https://pcsupport.lenovo.com/docs/generic\\_notices.](https://pcsupport.lenovo.com/docs/generic_notices)
- Tato příručka může obsahovat informace o příslušenství, funkcích a softwaru, které nejsou dostupné u všech modelů.
- Tato příručka obsahuje návod, který je založen na operačním systému Windows. Tyto pokyny neplatí pro instalaci a používání jiných operačních systémů.
- Microsoft® provádí pravidelné změny funkcí operačního systému Windows® pomocí funkce automatických aktualizací Windows Update. V důsledku toho může dojít k zastaralým pokynům souvisejícím s operačním systémem. Nejnovější informace viz zdroje Microsoft.
- Obsah příručky se může změnit bez předchozího upozornění. Nejnovější verzi najdete na adrese <https://support.lenovo.com>.

## <span id="page-6-1"></span><span id="page-6-0"></span>**Kapitola 1. Seznamte se se svým počítačem**

## **Pohled shora**

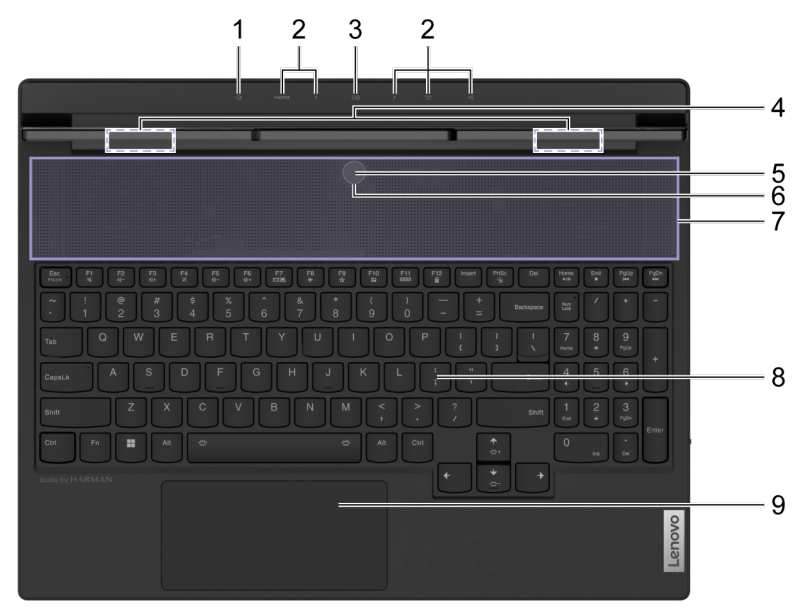

Obrázek 1. Legion 9 16IRX8—pohled shora

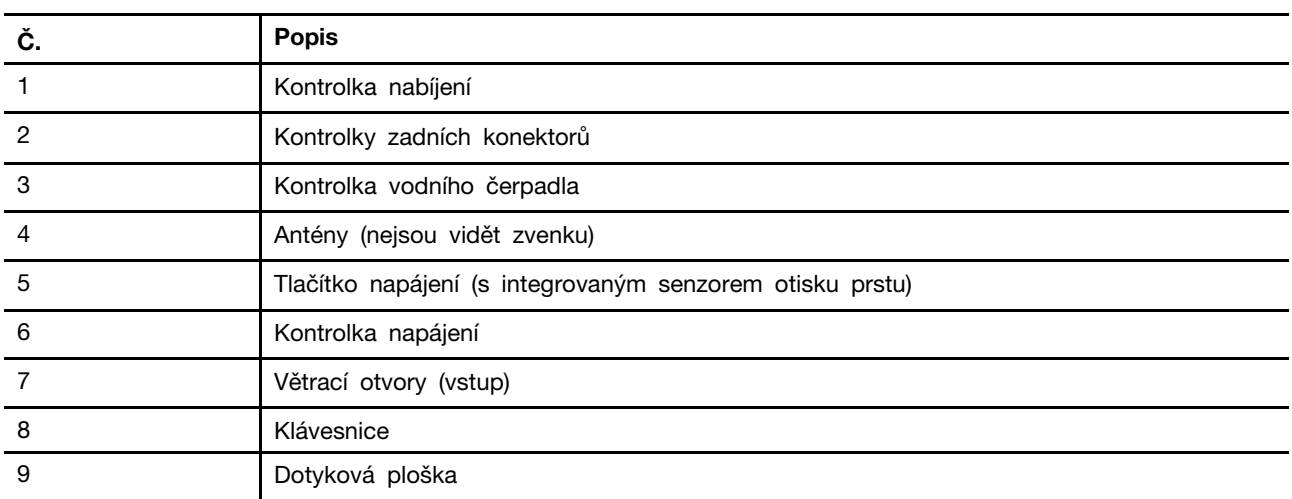

## <span id="page-6-2"></span>**Kontrolka nabíjení**

Kontrolka nabíjení ohlašuje, zda je počítač zapojen do elektrické zásuvky. Pokud je počítač zapojen do elektrické zásuvky, barva světla kontrolky vám také pomůže určit, zda je baterie plně nabitá (nebo zda bude plně nabitá za chvíli).

tabulka 1. Stav a popis kontrolky nabíjení

| Barva kontrolky | Zapnuto do zásuvky? | Míra nabití baterie |  |
|-----------------|---------------------|---------------------|--|
| Nesvítí         | Ne                  |                     |  |
| Svítí žlutá     | Ano                 | $1\% - 90\%$        |  |
| Svítí bílá      | Ano                 | $91\% - 100\%$      |  |

### <span id="page-7-0"></span>**Kontrolky zadních konektorů**

Kontrolky zadních konektorů slouží k označení umístění zadních konektorů a umožňují vám připojit kabely nebo zařízení bez otáčení kolem počítače.

Kontrolky zadních konektorů lze zapnout a vypnout pomocí klávesové zkratky Fn + U.

## <span id="page-7-1"></span>**Kontrolka vodního čerpadla**

Kontrolka vodního čerpadla slouží k hlášení, zda vestavěné vodní čerpadlo pracuje.

tabulka 2. Stav a popis kontrolky vodního čerpadla

| Barva kontrolky | <b>Popis</b>              |
|-----------------|---------------------------|
| Nesvítí         | Vodní čerpadlo nepracuje. |
| Zap.            | Vodní čerpadlo pracuje.   |

**Poznámka:** Vodní čerpadlo funguje automaticky. Začíná pracovat tehdy, když vnitřní teplota počítače dosáhne nastavené hodnoty.

### <span id="page-7-2"></span>**Antény**

Antény vysílají a přijímají rádiové vlny, které umožňují přenos dat mezi počítačem a síťovým zařízením Wi-Fi nebo Bluetooth.

**Poznámka:** Antény jsou skryty uvnitř počítače.

### <span id="page-7-3"></span>**Hlavní vypínač**

Chcete-li zapnout počítač, stiskněte hlavní vypínač.

**Poznámka:** Ve výchozím nastavení počítače s OS Windows se při zapnutí počítače stisknutím hlavního vypínače počítač přepne do režimu spánku.

### <span id="page-7-4"></span>**Senzor otisku prstu**

Senzor otisku prstu snímá váš prst pro odemknutí počítače nebo ověření vaší totožnosti.

**Poznámka:** Před použitím otisku prstu pro ověření totožnosti je třeba zaregistrovat jeden nebo více otisků prstů. Na počítači s OS Windows přejděte do **Nastavení** ➙ **Účty** ➙ **Možnosti přihlášení** a zaregistrujte své otisky prstů.

### <span id="page-7-5"></span>**Kontrolka napájení**

Kontrolka napájení slouží ke hlášení aktuálního stavu napájení počítače: zapnuto, v režimu spánku, vypnuto nebo v režimu hibernace.

Když je počítač zapnut nebo v režimu spánku, může tato kontrolka rychlým blikáním také oznamovat nízký stav nabití baterie.

tabulka 3. Stav a popis kontrolky napájení

| Barva kontrolky     | <b>Popis</b>                                                                         |
|---------------------|--------------------------------------------------------------------------------------|
| Bílá (trvale svítí) | Počítač je zapnutý.                                                                  |
| Bílá (rychle bliká) | Počítač je zapnutý nebo v režimu spánku. Úroveň nabití baterie<br>je nižší než 20 %. |
| Bílá (pomalu bliká) | Počítač je v režimu spánku.                                                          |
| Nesvítí             | Počítač je vypnutý nebo v režimu hibernace.                                          |

Barvy světla kontrolky napájení mohou ohlašovat aktuální provozní režim počítače.

tabulka 4. Barvy světla kontrolky napájení a provozní režimy počítače

| Barva světla kontrolky | Provozní režim          |
|------------------------|-------------------------|
| Bílá                   | Vyvážený                |
| Modrá                  | Tichý                   |
| Červená                | Výkon                   |
| Fialová                | Zákaznicky přizpůsobený |

**Poznámka:** Vlastní provozní režim si můžete vytvořit v aplikaci Lenovo Vantage nebo Lenovo PC Manager.

Pokud tlačítko napájení počítače obsahuje vestavěný snímač otisků prstů, kontrolka napájení se rozsvítí zeleně, aby vás vyzvala k registraci nebo naskenování otisku prstu.

## <span id="page-8-0"></span>**Větrací otvory (vstup)**

Větrací otvory umožňují nasávat vzduch do vnitřku počítače, aby se ochladily vnitřní součásti.

### **Důležité:**

Neblokujte větrací otvory. Mohlo by dojít k přehřátí počítače, což způsobuje snížení výkonu, nedostatečnou odezvu nebo dokonce vypnutí počítače.

### **Pravidelně otírejte větrací otvory**

V blízkosti větracích otvorů umístěných nad klávesnicí se hromadí prach. Nahromaděný prach pak může být vtažen do vnitřku počítače a usazuje se pak na chladiči a lopatkách ventilátoru. To může vést ke snížení schopnosti počítače odvádět teplo.

Pro zabránění průniku prachu do vnitřku počítače doporučujeme pravidelně otírat větrací otvory utěrkou nepouštějící vlákna, navlhčenou jemným mýdlem a vodou.

### <span id="page-8-1"></span>**Klávesnice**

Klávesnice je vestavěné vstupní zařízení počítače pro zadávání znaků. Klávesnice také obsahuje následující klávesy, které lze použít ke zvýšení produktivity při práci s počítačem, aplikacemi nebo operačním systémem Windows.

tabulka 5. Klávesy používané pro zvýšení produktivity

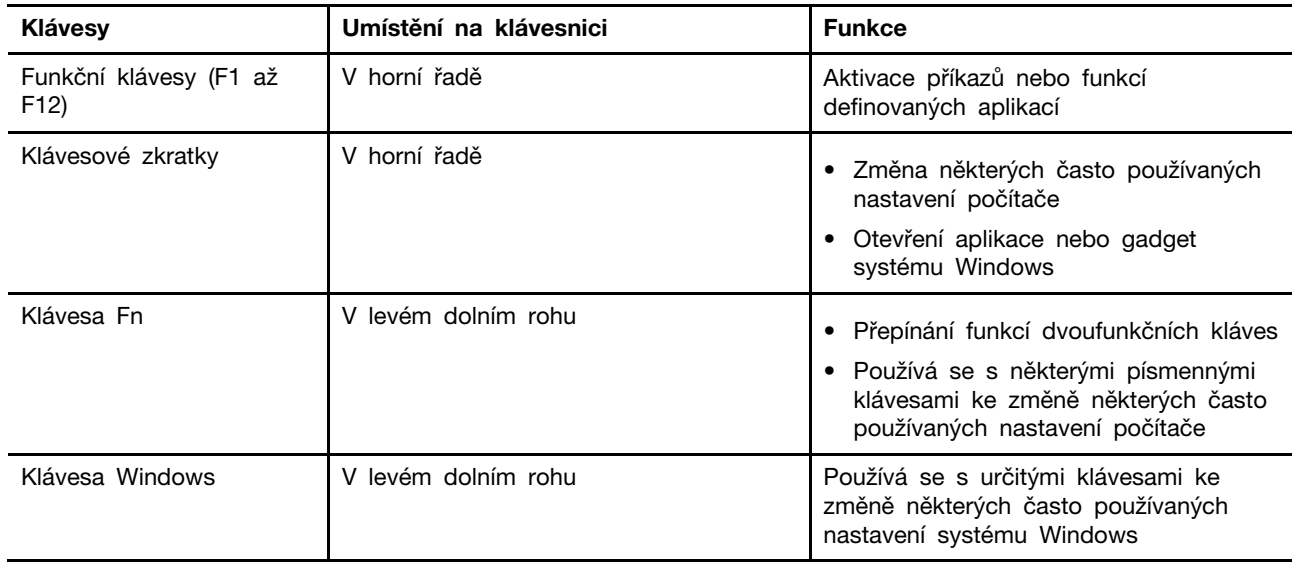

Klávesové zkratky sdílejí klávesy s funkčními klávesami. Chcete-li přepínat funkce těchto kláves, podržte klávesu Fn nebo aktivujte funkci FnLock.

**Poznámka:** Rozložení klávesnice se liší podle země a jazyka. Klávesnice na vašem počítači může mít mírně odlišný vzhled od toho, co je zobrazen na ilustracích výrobku v této publikaci.

## <span id="page-9-0"></span>**Dotyková ploška**

Dotyková ploška je vestavěné ukazovátko a má základní funkce externí myši. Posunutím prstu po dotykové plošce pohybujete ukazovátkem na obrazovce a klepnutím nebo dvojitým klepnutím vyberete nebo aktivujete položku na obrazovce.

Dotyková ploška také podporuje v OS Windows gesta více prsty, která vytvářejí zkratky k často používaným aplikacím a funkcím.

## <span id="page-10-0"></span>**Pohled zepředu**

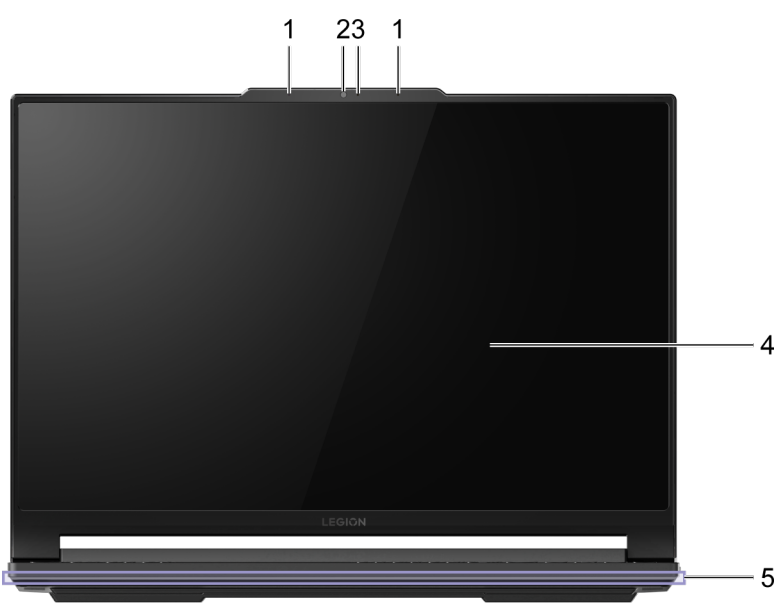

Obrázek 2. Legion 9 16IRX8—pohled zepředu

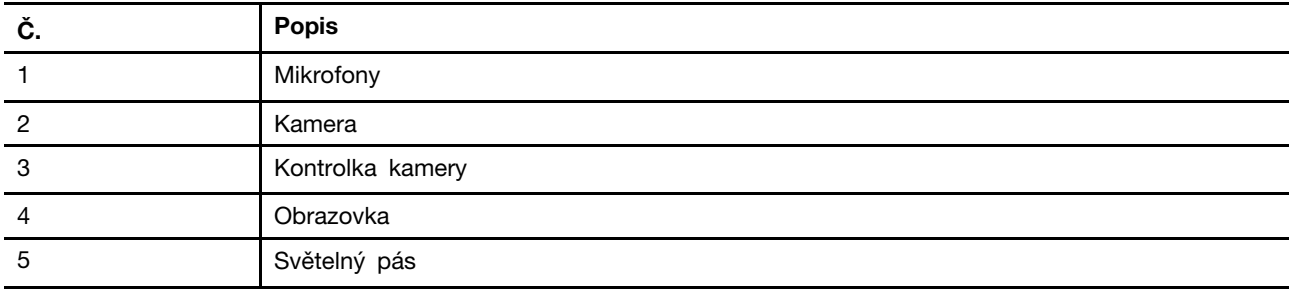

## <span id="page-10-1"></span>**Mikrofony**

Mikrofony jsou vestavěná zvuková vstupní zařízení počítače pro videokonference nebo nahrávání hlasu.

### <span id="page-10-2"></span>**Kamera**

Vestavěná kamera slouží videochatům nebo videokonferencím.

## <span id="page-10-3"></span>**Kontrolka kamery**

Kontrolka kamery signalizuje, zda je kamera aktivována.

tabulka 6. Stav a popis kontrolky kamery

| Stav kontrolky kamery | <b>Popis</b>               |
|-----------------------|----------------------------|
| Zap.                  | Fotoaparát je aktivován.   |
| Nesvítí               | Fotoaparát není aktivován. |

## <span id="page-11-0"></span>**Obrazovka**

Obrazovka je vestavěné zobrazovací zařízení počítače.

## <span id="page-11-1"></span>**Světelný pás**

Jas světelného pásu můžete nastavit pomocí klávesové zkratky Fn + 싼+/ · Efekty světelného pásu můžete měnit pomocí klávesové zkratky Fn +  $\frac{dy}{dx}$ .

**Poznámka:** Továrně předdefinované efekty světelného pásu lze upravit v aplikaci Lenovo Vantage nebo Legion Zone.

<span id="page-12-0"></span>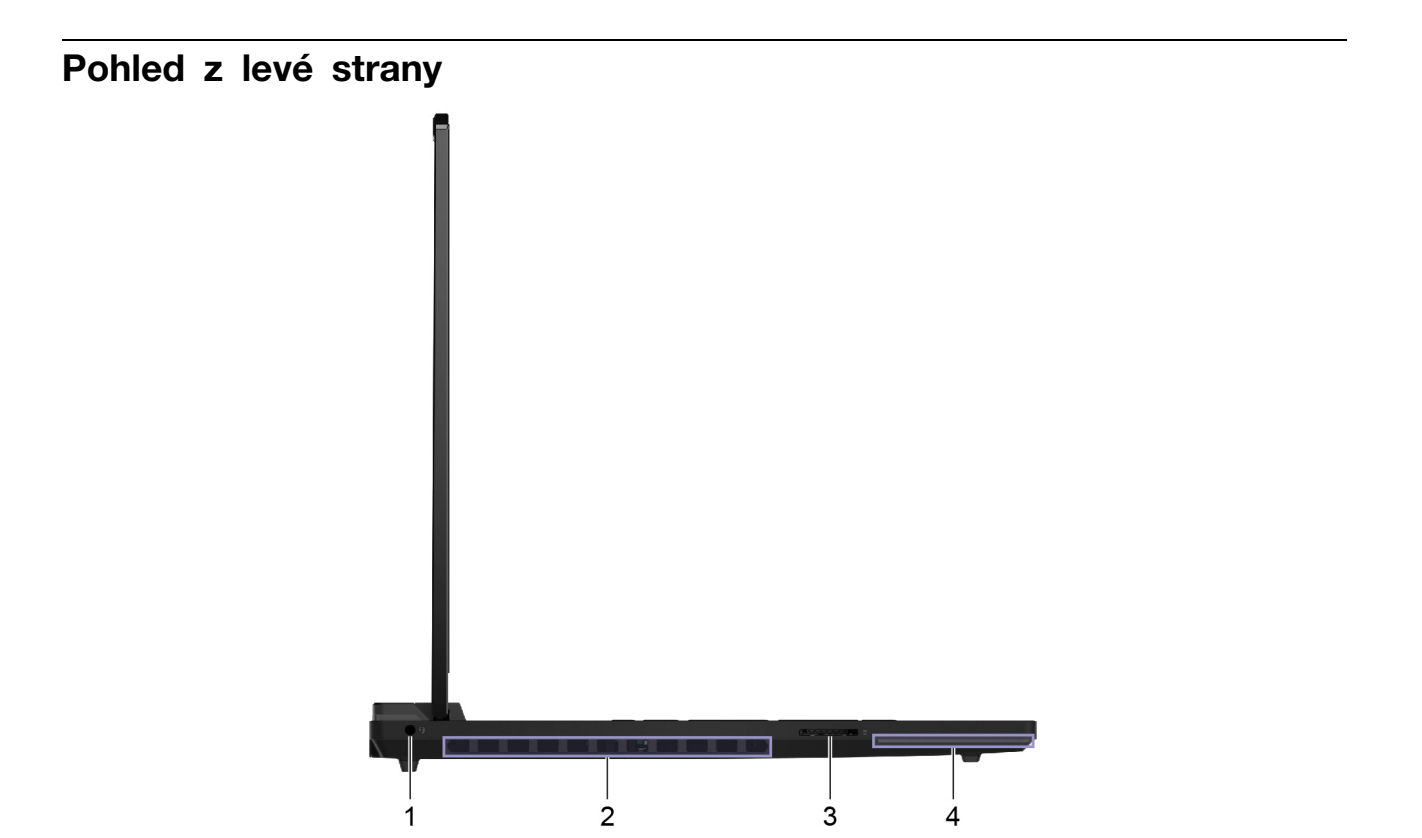

Obrázek 3. Legion 9 16IRX8—pohled z pravé strany

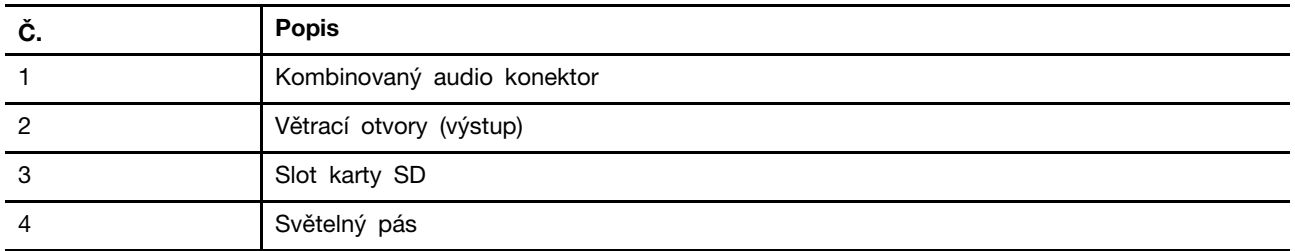

### <span id="page-12-1"></span>**Kombinovaný audio konektor**

Kombinovaný audio konektor slouží k připojení náhlavní soupravy s jedním konektorem, páru sluchátek nebo externích reproduktorů.

## <span id="page-12-2"></span>**Větrací otvory (výstup)**

Větrací otvory umožňují odvádění horkého vzduchu z počítače.

### **Důležité:**

Neblokujte větrací otvory. Mohlo by dojít k přehřátí počítače, což způsobuje snížení výkonu, nedostatečnou odezvu nebo dokonce vypnutí počítače.

## <span id="page-12-3"></span>**Slot karty SD**

Slot karty SD slouží ke vložení paměťové karty SD, SDHC nebo SDXC pro přenos dat mezi paměťovou kartou a počítačem.

### <span id="page-13-0"></span>**Pohled z pravé strany**

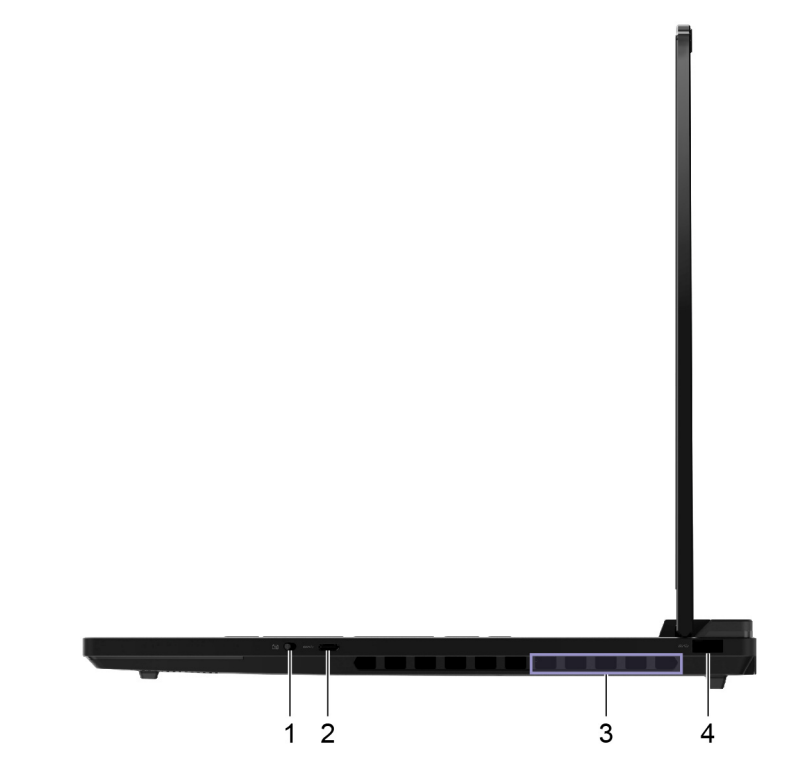

Obrázek 4. Legion 9 16IRX8—pohled zprava

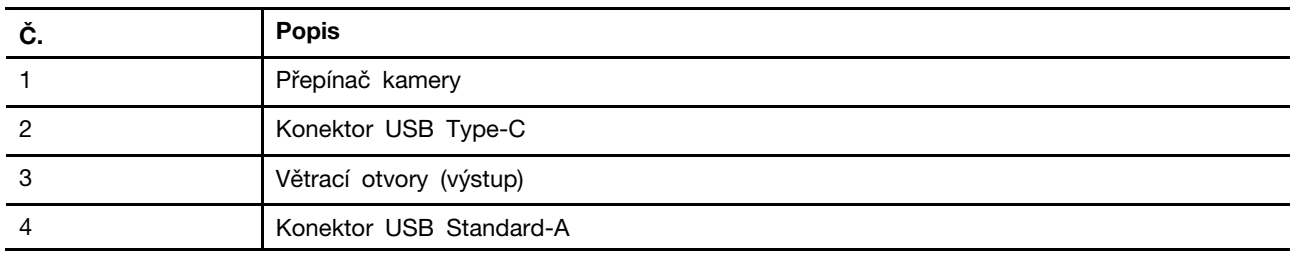

### <span id="page-13-1"></span>**Přepínač kamery**

Přepínač kamery zapíná nebo vypíná vestavěnou kameru.

**Poznámka:** Tento přepínač je určen k ochraně vašeho soukromí. Pokud kameru nepotřebujete používat, přesuňte přepínač do polohy vypnuto, abyste zabránili používání kamery jakýmikoli aplikacemi.

## <span id="page-13-2"></span>**Konektor USB Type-C**®

Konektor USB Type-C slouží k připojení rozbočovače USB nebo zařízení USB pro přenos dat nebo nabíjení zařízení.

**Poznámka:** Tento konektor nepodporuje DisplayPort™ Alt Mode a nelze jej použít k připojení externích zobrazovacích zařízení.

## <span id="page-13-3"></span>**Větrací otvory (výstup)**

Větrací otvory umožňují odvádění horkého vzduchu z počítače.

### **Důležité:**

Neblokujte větrací otvory. Mohlo by dojít k přehřátí počítače, což způsobuje snížení výkonu, nedostatečnou odezvu nebo dokonce vypnutí počítače.

### <span id="page-14-0"></span>**Konektor USB Standard-A**

Konektor USB Standard-A se používá k připojení rozbočovače USB nebo zařízení USB pro přenos dat nebo nabíjení zařízení.

### <span id="page-15-0"></span>**Pohled zezadu**

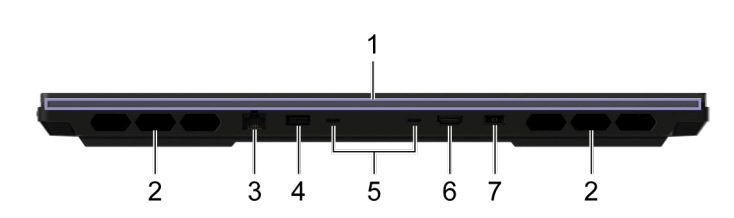

Obrázek 5. Legion 9 16IRX8—pohled z levé strany

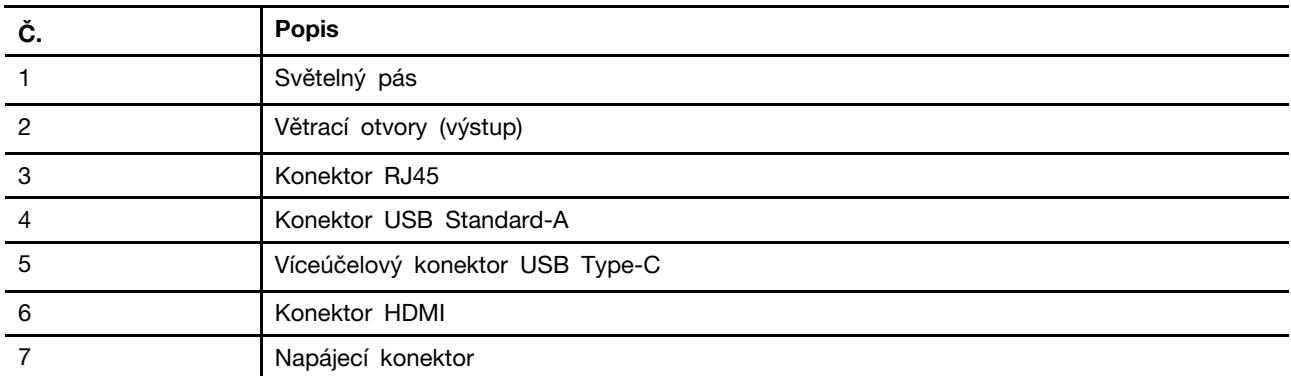

## <span id="page-15-1"></span>**Větrací otvory (výstup)**

Větrací otvory umožňují odvádění horkého vzduchu z počítače.

### **Důležité:**

Neblokujte větrací otvory. Mohlo by dojít k přehřátí počítače, což způsobuje snížení výkonu, nedostatečnou odezvu nebo dokonce vypnutí počítače.

### <span id="page-15-2"></span>**Konektor RJ45**

Konektor RJ45 slouží k zapojení kabelového modemu nebo směrovače pro kabelový přístup k internetu.

### <span id="page-15-3"></span>**Konektor USB Standard-A**

Konektor USB Standard-A se používá k připojení rozbočovače USB nebo zařízení USB pro přenos dat nebo nabíjení zařízení.

### **Always-on konektory**

Konektor USB označený ikonou baterie (=>) podporuje funkci Always-on. Počítač může napájet zařízení USB připojené k takovému konektoru v režimu spánku nebo hibernace, i když je počítač vypnutý.

Funkci Always-on lze zapnout a vypnout:

- v nástroji pro nastavení firmwaru počítače, nebo
- Lenovo Vantage

## <span id="page-16-0"></span>**Víceúčelový konektor USB Type-C**®

Víceúčelový konektor USB Type-C se používá k připojení:

- rozbočovače USB nebo zařízení USB pro přenos dat nebo nabíjení zařízení
- zobrazovacího zařízení

**Poznámka:** Při připojování zobrazovacích zařízení musíte použít vhodné kabely a adaptéry (pokud jsou zapotřebí) podle možností připojení zobrazovacího zařízení.

Poznámka: Konektory USB Type-C s ikonou blesku (*f*) podporují rozhraní Thunderbolt™. K takovému konektoru můžete připojit zařízení s podporou rozhraní Thunderbolt.

### **Související témata**

"Napájení počítače pomocí zadních konektorů USB Type-C" na stránce 20

## <span id="page-16-1"></span>**Konektor HDMI**

Konektor HDMI slouží k připojení externího zobrazovacího zařízení, například televizoru, projektoru nebo monitoru.

## <span id="page-16-2"></span>**Napájecí konektor**

Pomocí tohoto konektoru a spolu dodaného napájecího adaptéru AC připojte počítač k elektrické zásuvce.

### <span id="page-17-0"></span>**Pohled zespodu**

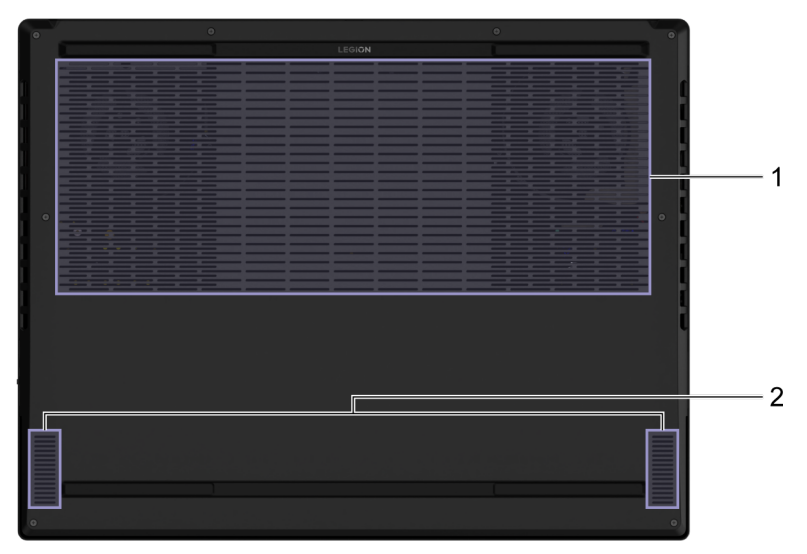

#### Obrázek 6. Legion 9 16IRX8—pohled zespodu

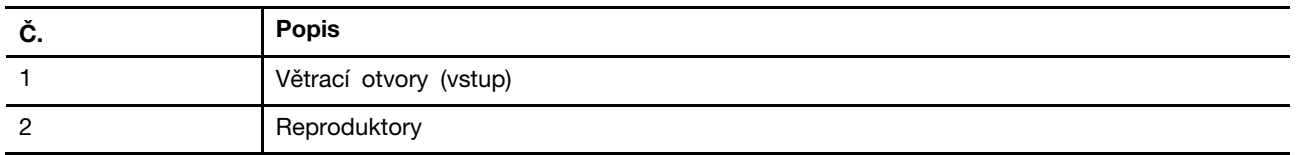

### <span id="page-17-1"></span>**Zamezte dlouhodobému kontaktu těla s určitými horkými částmi**

### **POZOR:**

**Počítač by měl za provozu stát na tvrdém a rovném povrchu, aby se jeho spodní část nedotýkala holé kůže uživatele. Za normálních provozních podmínek je teplota spodní části v přijatelných mezích definovaných v normě** IEC 62368-1**, ale i takové teploty mohou být dost vysoké, aby uživateli způsobily nepohodlí nebo i poranění, pokud s ní bude v přímém a trvalém kontaktu déle než 10 sekund. Proto se doporučuje, aby se uživatelé vyhnuli dlouhotrvajícímu přímému kontaktu se spodní částí počítače.**

### <span id="page-17-2"></span>**Větrací otvory (vstup)**

Větrací otvory umožňují nasávat vzduch do vnitřku počítače, aby se ochladily vnitřní součásti.

**Důležité:** Počítač v provozu nepokládejte na postel, pohovku, koberec nebo na jiný pružný povrch. Mohlo by nastat zablokování větracích otvorů a přehřátí počítače, což způsobuje snížení výkonu, nedostatečnou odezvu nebo dokonce vypnutí počítače.

### <span id="page-17-3"></span>**Reproduktory**

Reproduktory jsou vestavěná zvuková výstupní zařízení počítače.

## <span id="page-18-0"></span>**Technické údaje**

### **Rozměry**

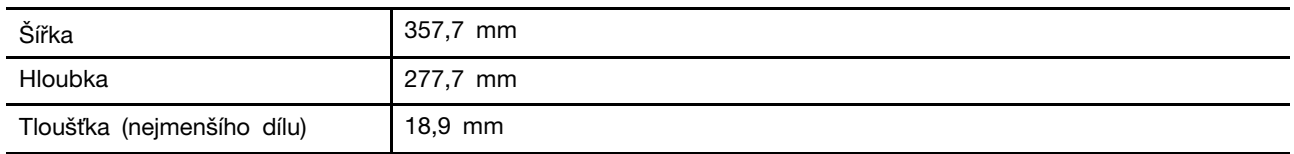

### **Napájecí adaptér**

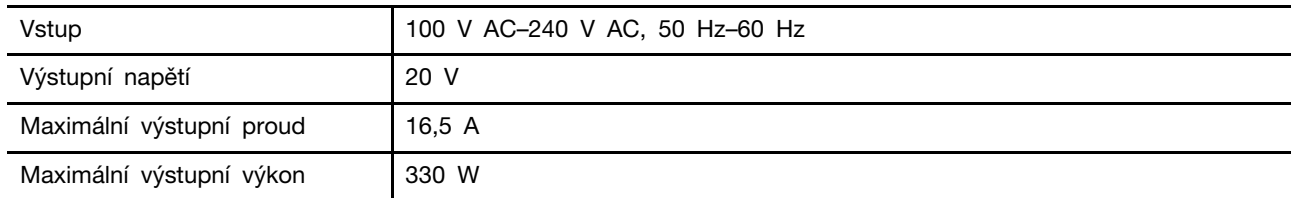

**Poznámky:** Vybrané modely byly dodány s přídavným napájecím adaptérem USB Type-C.

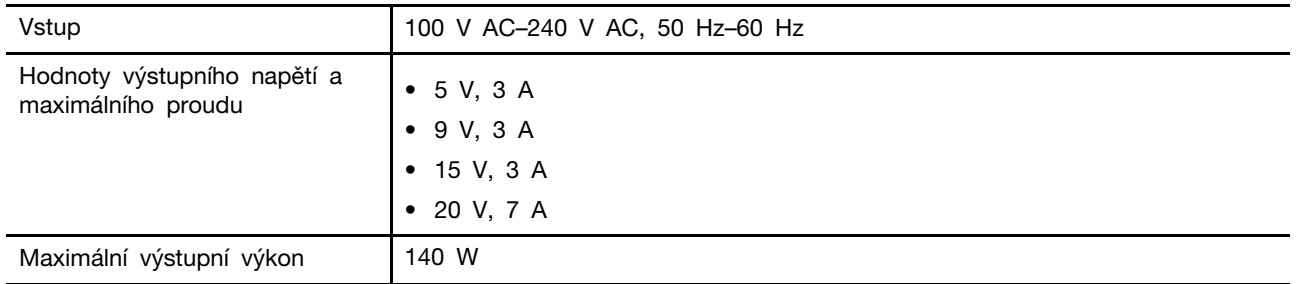

### tabulka 7. Napájecí adaptér USB Type-C (140 W)

### **Nabíjecí baterie**

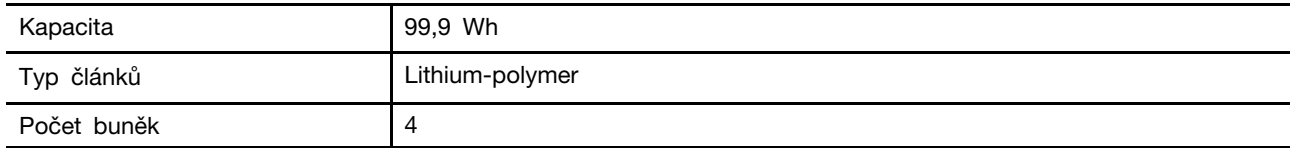

**Poznámka:** Kapacita baterie je typická nebo průměrná kapacita podle měření ve specifickém testovacím prostředí. Kapacita měřená v jiném prostředí se může lišit, ale nebude nižší než jmenovitá kapacita (viz štítek výrobku).

### **Paměť**

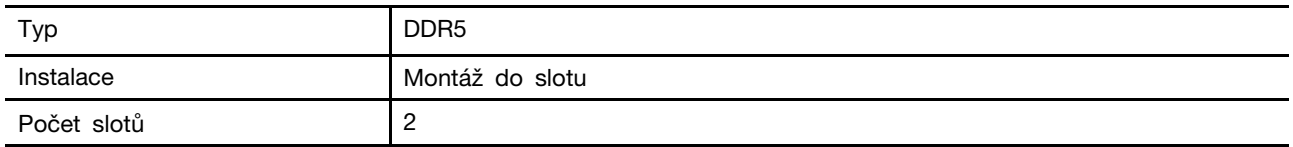

### **Velkokapacitní úložiště USB**

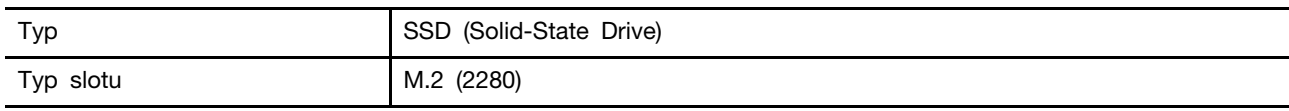

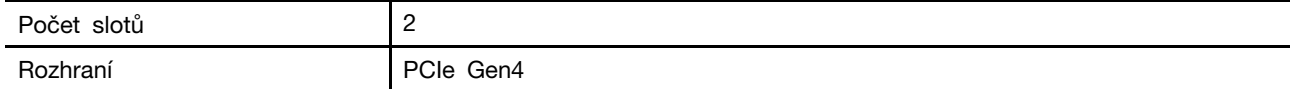

### **Displej**

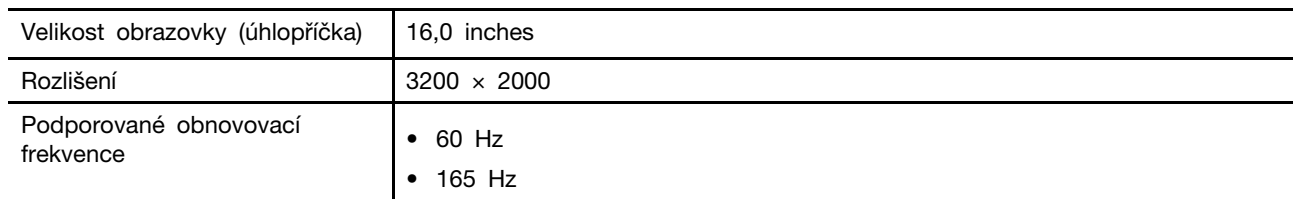

### **Konektory a sloty pro karty**

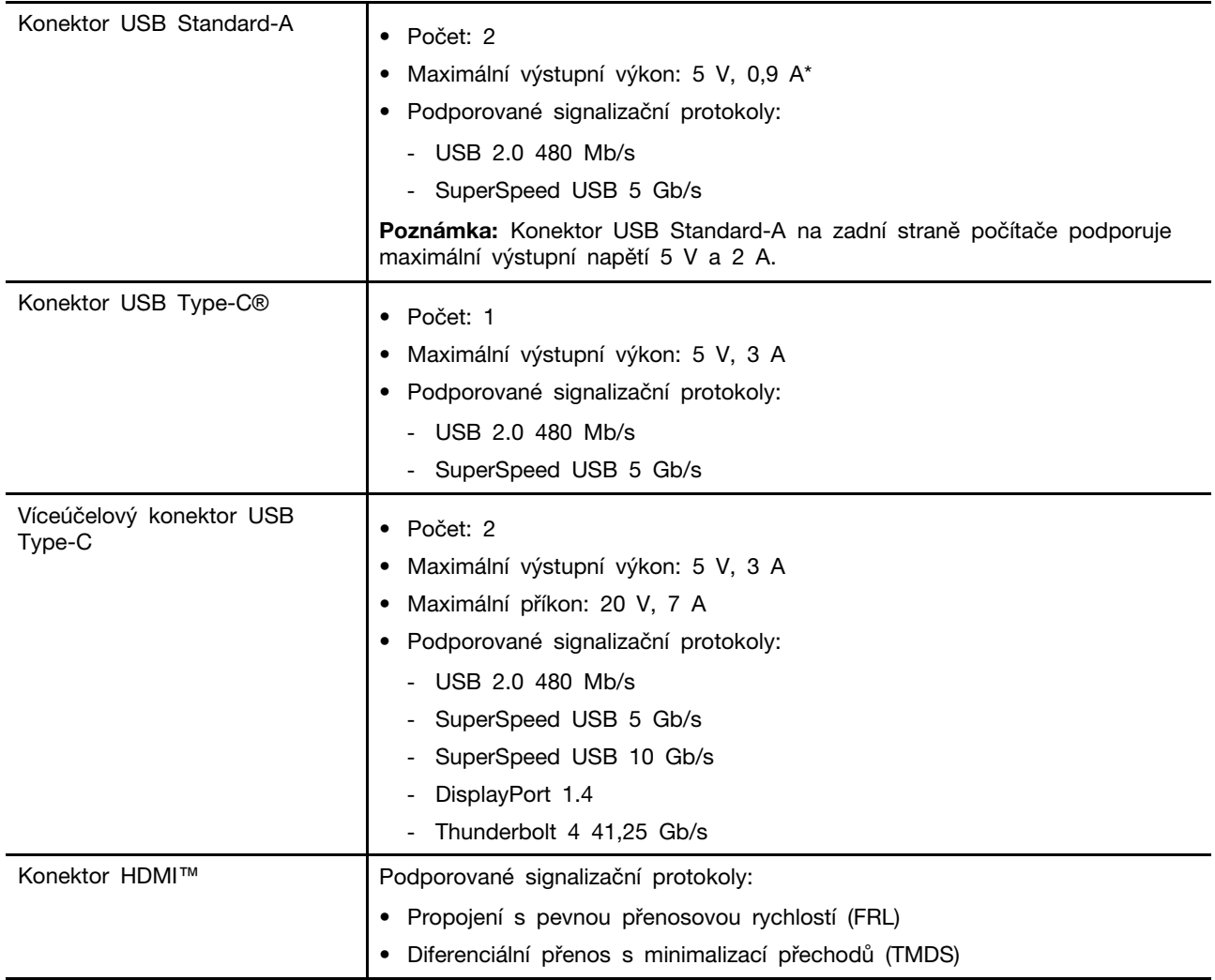

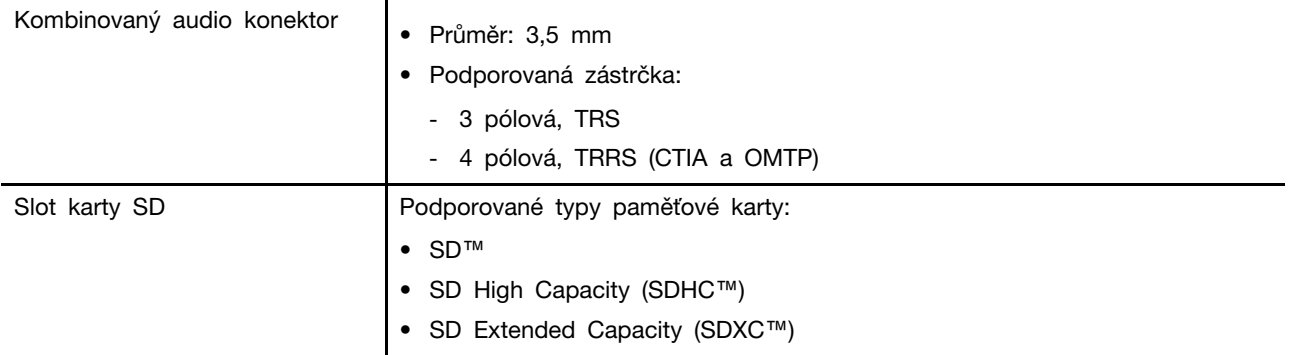

**Poznámka:** Hodnoty dat a výkonu jsou závislé na připojených zařízeních a kabelech, pokud jsou používány. Konektory USB Type-C, které jsou kompatibilní s DisplayPort 1.4 prostřednictvím DisplayPort Alternate Mode, poskytují maximální výstupní rozlišení 5120 x 3200 při snímkové frekvenci 60 Hz a barevné hloubce 24 bpp (bitů na pixel). Skutečné maximální výstupní rozlišení závisí na připojeném zobrazovacím zařízení a použitém kabelu.

### **Práce v síti**

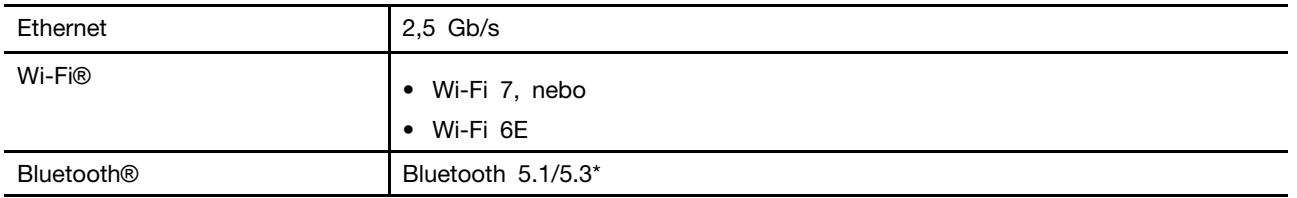

**Poznámka:** Podpora Bluetooth 5.3 může v budoucnu vyžadovat aktualizaci operačního systému.

## <span id="page-20-0"></span>**Prohlášení k rychlosti přenosu přes USB**

V závislosti na mnoha faktorech, jako je schopnost zpracování hostitelských a periferních zařízení, atributy souborů a další faktory týkající se konfigurace systému a operačních prostředí se bude skutečná přenosová rychlost při použití různých konektorů USB na tomto zařízení lišit a bude pomalejší než níže uvedená rychlost přenosu dat pro jednotlivá odpovídající zařízení.

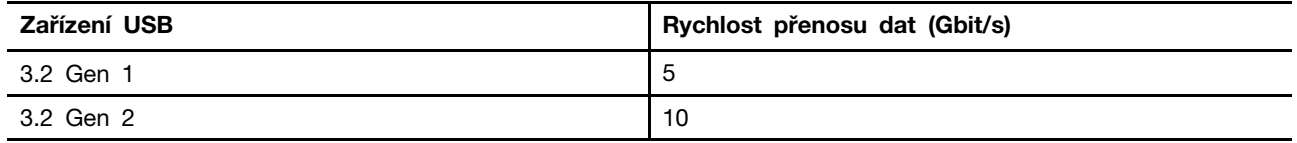

### <span id="page-20-1"></span>**Provozní prostředí**

### **Maximální nadmořská výška (bez vyrovnávání tlaku)**

3048 m (10000 stop)

### **Teplota**

- V nadmořských výškách do 2438 m (8000 stop)
	- Provozní: 5 °C až 35 °C
	- Skladování: 5 °C až 43 °C
- V nadmořských výškách nad 2438 m (8000 stop)
	- Maximální teplota při provozu v netlakovaném prostředí: 31,3 °C

**Poznámka:** Při nabíjení baterie nesmí její teplota klesnout pod 10 °C.

### **Relativní vlhkost**

- Provozní: 8 % až 95 % při teplotě mokrého teploměru 23 °C
- Skladování: 5 % až 95 % při teplotě mokrého teploměru 27 °C

## <span id="page-22-1"></span><span id="page-22-0"></span>**Kapitola 2. Prozkoumejte svůj počítač**

### **Klávesové zkratky**

Podívejte se na horní řadu klávesnice počítače Lenovo. Najdete tam klávesy s natištěnými ikonami. Tyto klávesy se označují jako klávesové zkratky. Poskytují rychlý přístup k často používaným funkcím. Funkce jednotlivých klávesových zkratek je naznačena ikonou, jež je na klávese natištěna.

Klávesové zkratky jsou na stejných klávesách jako funkční klávesy (F1–F12) a další klávesy. V závislosti na nastavení přepínače FnLock můžete používat funkce klávesových zkratek přímým stisknutím klávesy nebo v kombinaci s klávesou Fn.

**Poznámka:** Přepínač FnLock se netýká klávesových zkratek, které se nenacházejí v horní řadě klávesnice. Chcete-li použít tyto klávesové zkratky, přidržte při stisku klávesy vždy také klávesu Fn.

|              | لكتي                           | i provinci           |                         | $3 \t/4$                |                | V6 |
|--------------|--------------------------------|----------------------|-------------------------|-------------------------|----------------|----|
| Tab          |                                | Q                    | W                       | E                       | R              |    |
| CapsLock     |                                | A                    | $\overline{\mathbf{s}}$ | D                       | F              |    |
| <b>Shift</b> | $\overline{\phantom{0}}$<br>r. | $\mathbb{Z}$<br>$-1$ |                         | $\mathsf{\overline{X}}$ | $\overline{C}$ |    |
| Ctrl         | Fn                             |                      |                         | Alt                     | 当              |    |

<span id="page-22-2"></span>Obrázek 7. Umístění klávesy Fn

## **Přepínač FnLock**

Přepínač FnLock je elektronický přepínač, který ovlivňuje použití funkcí klávesových zkratek. Zapnout/ vypnout jej můžete stisknutím Fn + Esc.

**Poznámka:** Klávesa Esc se nachází v levém horním rohu klávesnice. Přepínač FnLock je opatřen kontrolkou LED, jež indikuje jeho stav.

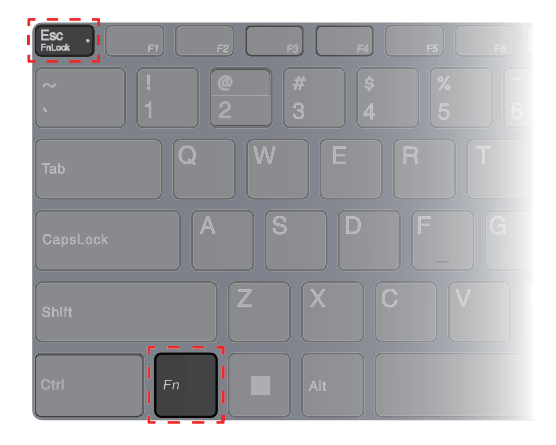

Obrázek 8. Umístění klávesy FnLock a klávesy Fn

Klávesnice Lenovo má obvykle klávesové zkratky v horní řadě. Tyto klávesové zkratky jsou na stejných klávesách jako funkční klávesy (F1–F12) a další klávesy. V případě těchto kláves s více funkcemi jsou ikony nebo znaky popisující primární funkce vytištěny nad ikonami a znaky popisujícími sekundární funkce.

- A: Ikona nebo znak označující primární funkci
- B: Ikona nebo znak označující sekundární funkci

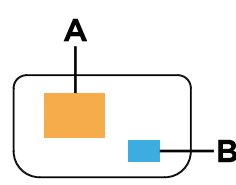

Obrázek 9. Rozložení kláves s více funkcemi

tabulka 8. Přepínač **FnLock** a klávesy s více funkcemi

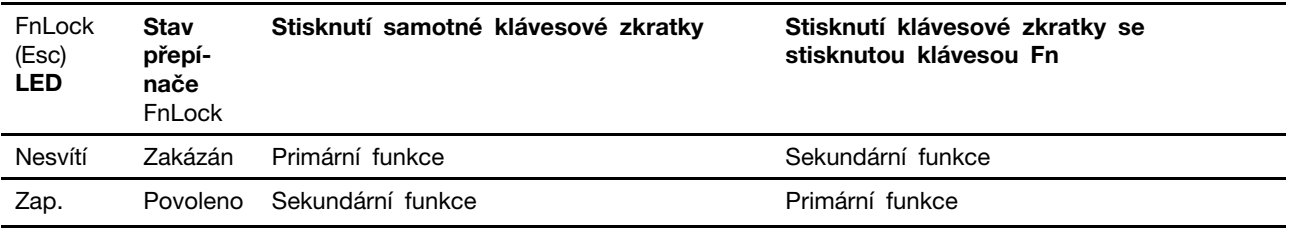

### <span id="page-23-0"></span>**Klávesové zkratky Fn**

Některé písmenové klávesy na vaší klávesnici lze použít v kombinaci s klávesou Fn k aktivaci často používaných nastavení. Chcete-li použít klávesové zkratky Fn, přidržte klávesu Fn a stiskněte jednu z následujících kláves.

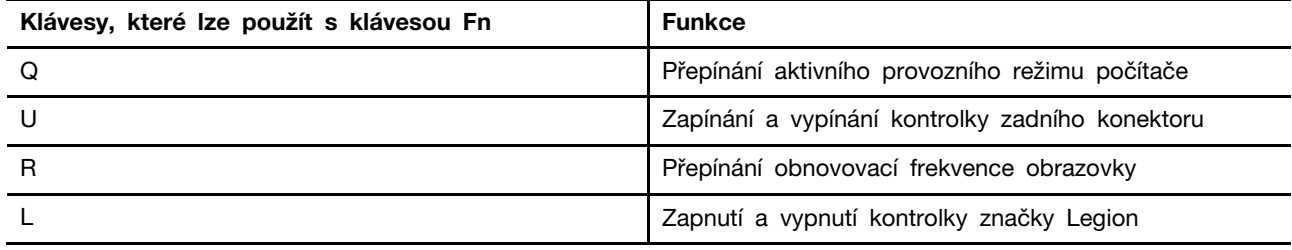

Starší klávesnice obvykle obsahuje klávesy, které poskytují funkce Break, Pause, ScrLk a Insert funkce pro speciální účely. Tyto funkce se dnes používají jen velmi zřídka. Jsou však podporovány jako klávesové zkratky Fn na vaší klávesnici.

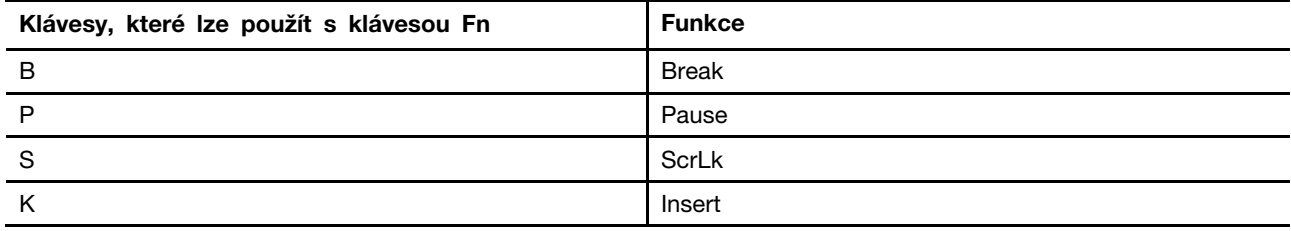

### <span id="page-24-0"></span>**Provozní režimy systému**

Lenovo má předem nastaveno několik režimů, ve kterých může váš počítač pracovat. V jednotlivých režimech se liší nejvyšší dosažitelný výkon, spotřeba energie i omezení rychlosti větráku chlazení. Při přepínání provozních režimů pamatujte na následující faktory.

- Prostředí, kde počítač používáte
- Úlohy spuštěné na vašem počítači

Provozní režim lze přepínat v předinstalovaných aplikacích Lenovo Vantage nebo Lenovo Legion Zone. Jako klávesovou zkratku můžete použít klávesy Fn + Q. Tabulka uvádí dostupné provozní režimy počítače a doporučené podmínky pro jednotlivé režimy.

| <b>Ikona</b>    | Provozní režim | Doporučené podmínky                                                                                                    |
|-----------------|----------------|----------------------------------------------------------------------------------------------------|
|                 | Výkon          | • Počítač je připojen do elektrické zásuvky.<br>• Chcete nejlepší výkon<br>· Není pro vás důležité, jak hlučný je větrák. |
| ' (CO)<br>Cauto | Vyvážený       | Máte v plánu po určitou dobu často přepínat mezi jednotlivými<br>úlohami počítače.                                        |
|                 | Tichý          | • Počítač je napájen z baterie nebo<br>• Chcete, aby počítač byl co nejtišší                                              |

tabulka 9. Provozní režimy a jejich doporučené podmínky použití

**Poznámka:** Pokud je počítač napájen z baterie nebo je připojen pomocí méně výkonného adaptéru, není možné jej přepnout do režimu Výkon. V režimu Vyvážený počítač dynamicky přepíná mezi režimy Výkon a Tichý na základě toho, jaké úlohy jsou na počítači spuštěny.

### **Související témata**

<span id="page-24-1"></span>"Proč nemohu přepnout počítač do výkonnostního režimu?" na stránce 27

## **Výběr nebo přepínání schémat napájení**

Schéma napájení je soubor nastavení pro úsporu energie nabízený operačním systémem. Se schématem napájení můžete nastavit u různých hardwarových komponent časový limit nečinnosti pro přechod na režim nízké spotřeby energie.

Společnost Lenovo předdefinovala schéma napájení pro každý provozní režim. Přepnutím aktivního provozního režimu počítače přepínáte také aktivní schéma napájení. Pro každé ze schémat napájení uvádí následující tabulka výchozí hodnoty nastavení časového limitu pro vypnutí displeje a přepnutí počítače do režimu spánku.

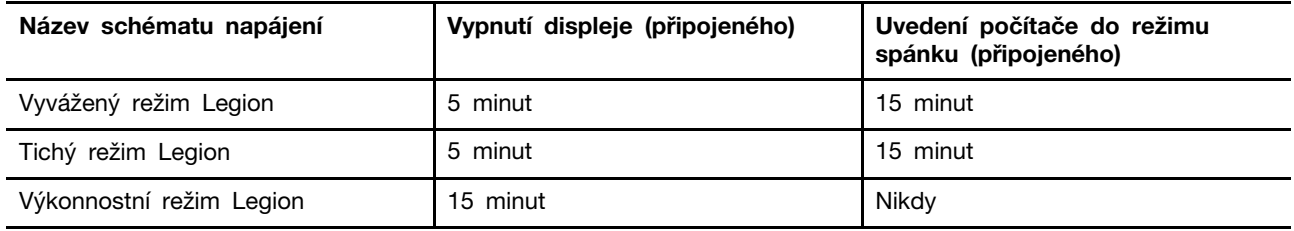

**Poznámka:** Uvedená nastavení jsou aktivní, když je počítač připojen do zásuvky. Pokud je váš počítač vybaven vestavěnou baterií, používá se pro dobu provozu s napájením z baterie jiné nastavení časového limitu. K probuzení počítače z režimu spánku stiskněte hlavní vypínač nebo jakoukoliv klávesu na klávesnici.

## <span id="page-25-0"></span>**Napájení počítače pomocí zadních konektorů USB Type-C**

Kromě standardního napájecího adaptéru AC jsou některé modely dodávány s napájecím adaptérem USB Type-C. Pokud si počítač berete s sebou na cesty nebo na mobilní práci, můžete také přibrat napájecí adaptér USB Type-C a použít jej k napájení PC spolu s některým ze zadních konektorů USB Type-C.

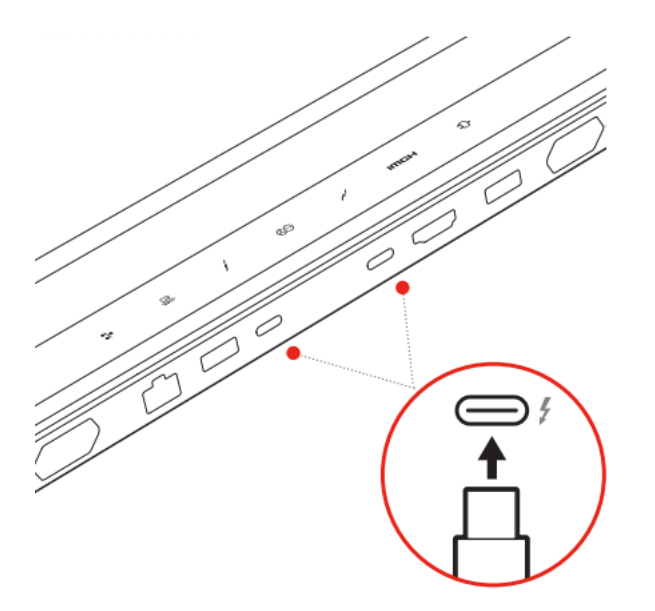

Obrázek 10. K napájení počítače lze použít kterýkoli ze zadních konektorů USB Type-C.

**Poznámka:** Zadní konektor USB Type-C není primárně určen jako konektor pro napájení. Při provozu počítače může být napájení z napájecího adaptéru USB Type-C nedostatečné. Počítač kvůli tomu nemusí fungovat na svou plnou kapacitu a nabíjení baterie se může zastavit nebo může být velmi pomalé. Kdykoli to bude možné, použijte dodaný napájecí adaptér AC.

Pokud váš model počítače není dodáván s napájecím adaptérem USB Type-C, můžete si zakoupit značkový napájecí adaptér USB Type-C od společnosti Lenovo s max. výstupním výkonem 140 W (20 V, 7 A). Napájecí adaptéry s max. výstupním výkonem nižším než 140 W (20 V, 7 A) by měly být používány k nabíjení počítače pouze tehdy, když je počítač vypnut nebo v režimu spánku. Napájecí adaptéry USB Type-C značky Lenovo s níže uvedenými výstupními výkony byly testovány a bylo zjištěno, že s počítačem fungují. Napájecí adaptéry jiných značek se stejnými výkony by měly také fungovat, nebyly však důkladně testovány.

- 95 W (20 V, 4,75 A)
- 100 W (20 V, 5 A)
- 135 W (20 V, 6,75 A)

### **POZOR:**

**Při nákupu nabíječek USB Type-C třetích stran pro použití s počítačem vyberte produkt, který je schválen nebo certifikován z hlediska bezpečnosti. Nezpůsobilá nabíječka může způsobit poškození počítače nebo úraz elektrickým proudem. V mnoha zemích a oblastech předkládají výrobci či dovozci elektrických nabíječek své výrobky certifikačnímu úřadu nebo schváleným a uznávaným zkušebním laboratořím. Takový výrobek je zpravidla náležitě označen, pokud byl úspěšně testován, že vyhovuje příslušným normám kvality a bezpečnosti. V některých zemích** 

**a oblastech je tento proces certifikace dokonce povinný. Pokud žijete v Číně, vyberte si nabíječku se značkou "CCC"; uživatelé v mnoha evropských zemích by si měli vybrat nabíječku s označením "CE"; uživatelé ve Spojených státech a v Kanadě by si měli vybrat nabíječku uvedenou v seznamu, která nese označení jedné z celonárodně uznávaných zkušebních**  laboratoří. (Například označení "UL Listed"). Uživatelé žijící v jiných zemích a oblastech by se **měly poradit s kvalifikovaným elektrikářem, který jim doporučí, jak vybrat bezpečnou schválenou elektrickou nabíječku.**

### <span id="page-26-0"></span>**Nabídka tlačítka Novo**

Nabídka tlačítka Novo se může zobrazit před spuštěním operačního systému. Z nabídky můžete zvolit, že chcete

- Spuštění nástroje BIOS/UEFI Setup Utility
- Otevřít nabídku Výběr zaváděcího zařízení
- Otevře se obrazovka možností spuštění systému Windows

**Poznámka:** Na obrazovce možností spouštění systému Windows si můžete vybrat, že chcete

Spustit počítač pomocí jednotky pro obnovení

Resetovat počítač

Otevřít obrazovku Další možnosti

### <span id="page-26-1"></span>**Otevřete nabídku tlačítka Novo**

Krok 1. Zapněte nebo restartujte počítač.

<span id="page-26-2"></span>Krok 2. Stiskněte opakovaně klávesu F9.

### **Nabíjecí baterie**

Počítač je vybaven vestavěnou nabíjecí baterií, která umožňuje mobilní způsob práce. Když je počítač připojen k elektrické zásuvce, baterie se nabíjí. Jestliže počítač používáte v době, kdy nemáte přístup k elektrické zásuvce, baterie se vybíjí, protože dodává počítači elektřinu potřebnou pro jeho provoz.

Baterii můžete dobít, kdykoli budete chtít. Baterie počítačů Lenovo podporují několik režimů nabíjení, které jsou vhodné pro různé způsoby používání počítače. Aktivní režim nabíjení baterie můžete přepínat v nastavení Lenovo Vantage, Lenovo PC Manager nebo Lenovo Smart Engine.

Nabíjení baterie ovlivňuje také její teplota. Baterii doporučujeme nabíjet při teplotě mezi 10 a 35 °C.

### **Poznámka:**

Teplotu baterie můžete zkontrolovat v programu Lenovo Vantage.

Chcete-li maximalizovat životnost baterie, jakmile je baterie plně nabitá, musí se vybít na 94 % a méně ještě dříve, než bude povoleno nové nabíjení.

### <span id="page-26-3"></span>**Normální režim**

Normální režim je nejzákladnější režim nabíjení. V normálním režimu trvá nabití baterie z 0 % na 100 % obvykle 2 až 4 hodiny.

## <span id="page-27-0"></span>**Režim rychlého nabíjení**

Chcete-li, aby se baterie nabila rychleji než v normálním režimu, přepněte nabíjení baterie do režimu rychlého nabíjení. Následující tabulka uvádí odhadovanou dobu potřebnou pro nabití baterie v režimu rychlého nabíjení na úroveň 70 % a 100 %.

tabulka 10. Odhadovaná doba nabíjení baterie v režimu rychlého nabíjení

| Režim           | Doba potřebná k nabití z 0 % na 70 %   Doba potřebná k nabití z 0 % na | 100 $%$             |
|-----------------|------------------------------------------------------------------------|---------------------|
| Rychlé nabíjení | Méně než 0,5 hodinu                                                    | Méně než 1,5 hodiny |

**Poznámka:** Přibližná doba nabíjení předpokládá, že se baterie nabíjí, když je počítač v režimu spánku, hibernace nebo ve vypnutém stavu.

### <span id="page-27-1"></span>**Režim ochrany baterie**

Pokud je počítač trvale připojen k elektrické zásuvce, zvažte přepnutí nabíjení baterie do režimu ochrany baterie. V režimu ochrany baterie se baterie nenabíjí naplno. Místo toho se nabíjí na 75– 80 % kapacity. To prospívá jejímu dlouhodobému stavu.

**Poznámka:** Chcete-li, aby byla baterie plně nabitá, než si s sebou ponesete počítač do práce, vypněte režim ochrany baterie přepnutím nabíjení baterie do normálního režimu nebo do režimu rychlého nabíjení.

### <span id="page-27-2"></span>**Optimalizace nočního nabíjení**

Někteří lidé používají počítač v pravidelném režimu. Na konci pracovního dne je baterie počítače na nízké úrovni nabití. Na noc zapojí počítač do zásuvky a potřebují, aby byla baterie ráno plně nabitá, aby mohli počítač znovu odpojit a vzít si jej do práce. K těmto činnostem dochází každý den přibližně ve stejnou dobu. Pokud máte pocit, že tento odstavec popisuje vás, zvažte možnost optimalizace nočního nabíjení.

Optimalizace nočního nabíjení ovlivňuje nabíjení baterie v noci, v doby, kdy obvykle spíte. Je-li tato funkce zapnuta, počítač pravidelně přizpůsobuje chování při nabíjení podle toho, kdy v noci zapojujete počítač do zásuvky a kdy jej ráno odpojujete. Během noci se baterie nabije na určitou míru nabití a po delší dobu je na této úrovni udržována, než je nakonec dobita na 100 %. Optimalizace nočního nabíjení zajišťuje bezpečné noční nabíjení a je prospěšná pro dlouhodobý stav baterie.

**Poznámka:** Je-li optimalizace nočního nabíjení zapnuta, může se vám stát, že pokud jeden odpojíte počítač ze zásuvky mnohem dříve, než jak to děláte obvykle, nemusí být baterie plně nabitá.

Pokud baterie vašeho počítače podporuje optimalizaci nočního nabíjení, můžete funkci povolit v nastavení Lenovo Vantage, Lenovo PC Manager nebo Lenovo Smart Engine.

### <span id="page-27-3"></span>**Obnova plné kapacity baterie**

Pokud je počítač neustále připojen k elektrické zásuvce a baterie se málokdy vybíjí, nemusí být baterie nabita na maximální kapacitu, ani když měřič baterie vykazuje 100 % nabití. Nabití baterie na plnou kapacitu můžete obnovit pouhým vybitím a dobitím baterie.

Krok 1. Odpojte počítač a používejte jej tak dlouho, až nabití baterie klesne pod 20 %. Krok 2. Zapojte počítač a nabijte baterii na 100 %.

## <span id="page-28-0"></span>**Kapitola 3. Nástroj pro nastavení firmwaru**

Firmware počítače je software, který je uložen v čipu Flash ROM počítače. Firmware hraje klíčovou roli v provozu počítače. Po zapnutí počítače firmware zkontroluje a spustí hardwarová zařízení počítače. Před spuštěním kódu pro spuštění operačního systému také zkontroluje úplnost a bezpečnost spouštěcího zařízení.

Počítač Lenovo obvykle poskytuje nástroj pro nastavení, jehož pomocí lze změnit některá nastavení firmwaru. Pomocí spuštění systému Windows s upřesněným nastavením můžete restartovat počítač a otevřít nástroj pro nastavení firmwaru. Alternativně můžete přistupovat k nástroji pro nastavení z nabídky tlačítka Novo.

Mnoho nastavení firmwaru je k dispozici také v aplikacích vyvinutých společností Lenovo, například Lenovo PC Manager nebo Lenovo Vantage. Při každodenním používání počítače byste měli nástroj pro nastavení firmwaru používat jen velmi zřídka.

### <span id="page-28-1"></span>**Pomocí spuštění systému Windows s upřesněným nastavením otevřete nástroj pro nastavení firmwaru počítače**

V operačním systému Windows můžete pomocí spuštění s upřesněným nastavením restartovat počítač a otevřít nástroj pro nastavení firmwaru počítače.

- Krok 1. Vyberte položku **Nastavení** ➙ **Systém** ➙ **Obnovení**.
- Krok 2. V nabídce **Spuštění s upřesněným nastavením** vyberte položku **Restartovat nyní**. Počítač se restartuje.
- Krok 3. Zvolte **Troubleshoot** na stránce **Choose an option**.
- Krok 4. Zvolte **Advanced options** na stránce **Troubleshoot**.
- Krok 5. Zvolte **UEFI firmware settings** na stránce **Advanced options**.
- Krok 6. Klepněte na **Restart**.

Počítač se restartuje a otevře se uvítací obrazovka firmwaru. Volbou **Další nastavenís** otevřete nástroj pro nastavení firmwaru počítače.

### <span id="page-28-2"></span>**Nastavení hesla v nástroji UEFI/BIOS Setup Utility**

Tato část popisuje typy hesel, které lze nastavit v rozhraní UEFI (Unified Extensible Firmware Interface) nebo systému BIOS (Basic Input/Output System).

## <span id="page-28-3"></span>**Typy hesel**

V nástroji UEFI/BIOS Setup Utility lze nastavit různé typy hesel.

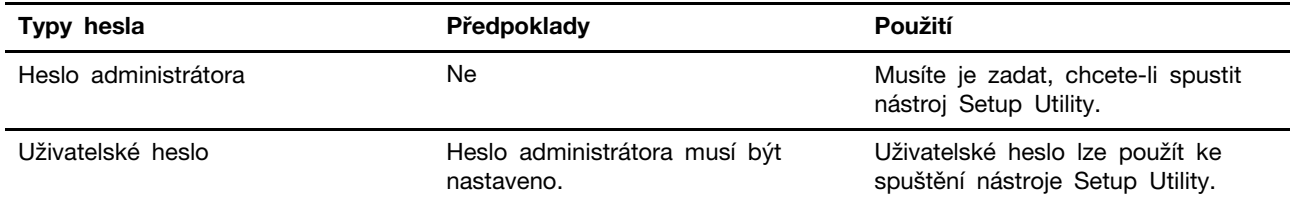

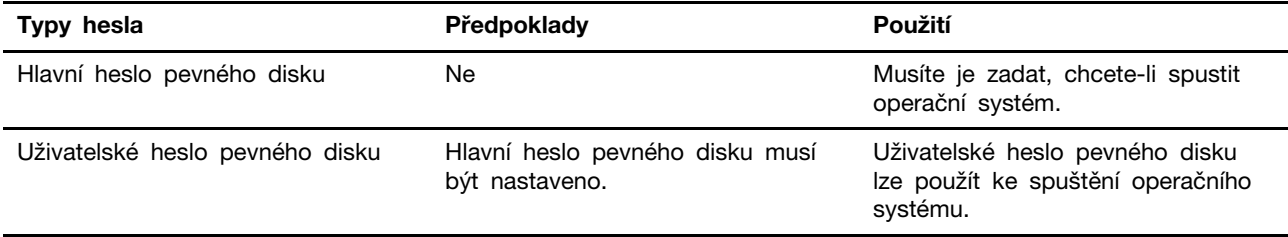

### **Poznámky:**

- Všechna hesla nastavená v nástroji Setup Utility obsahují pouze alfanumerické znaky.
- Pokud spustíte nástroj Setup Utility pomocí uživatelského hesla, je možné změnit pouze několik nastavení.

### <span id="page-29-0"></span>**Nastavení hesla administrátora**

Nastavením hesla administrátora zabráníte neoprávněnému přístupu k nástroji UEFI/BIOS Setup Utility.

**Upozornění:** Pokud zapomenete heslo administrátora, autorizovaný servisní pracovník Lenovo nemůže toto heslo obnovit. Počítač je třeba předat autorizovanému servisnímu pracovníkovi společnosti Lenovo, který musí vyměnit základní desku. Budete potřebovat doklad o koupi počítače a bude vám účtován poplatek za práci a díly.

- Krok 1. Spusťte nástroj UEFI/BIOS Setup Utility.
- Krok 2. Vyberte položky **Security** ➙ **Set Administrator Password** a stiskněte klávesu Enter.
- Krok 3. Zadejte heslo sestávající pouze z písmen a číslic a stiskněte klávesu Enter.
- Krok 4. Znovu zadejte heslo a stiskněte klávesu Enter.
- Krok 5. Vyberte položky **Exit** ➙ **Exit Saving Changes**.

Pokud budete chtít při příštím spuštění počítače otevřít nástroj UEFI/BIOS Setup Utility, budete muset zadat heslo administrátora. Pokud je povolena volba **Power on Password**, pro spuštění počítače musíte zadat heslo administrátora nebo uživatelské heslo.

### <span id="page-29-1"></span>**Změna nebo odstranění hesla administrátora**

Heslo administrátora může změnit nebo odstranit pouze administrátor.

- Krok 1. Pomocí hesla administrátora spusťte nástroj UEFI/BIOS Setup Utility.
- Krok 2. Vyberte položky **Security** ➙ **Set Administrator Password** a stiskněte klávesu Enter.
- Krok 3. Zadejte aktuální heslo.
- Krok 4. Do textového pole **Enter New Password** zadejte nové heslo.
- Krok 5. Do textového pole **Confirm New Password** znovu zadejte nové heslo.

**Poznámka:** Pokud chcete heslo odebrat, v obou textových polích stiskněte klávesu Enter, aniž byste cokoli zadali.

Krok 6. Vyberte položky **Exit** ➙ **Exit Saving Changes**.

Pokud odeberete heslo administrátora, bude odebráno také uživatelské heslo.

### <span id="page-29-2"></span>**Nastavení uživatelského hesla**

Před nastavením uživatelského hesla musíte nastavit heslo administrátora.

Administrátor nástroje UEFI/BIOS Setup Utility může nastavit uživatelské heslo, které budou používat ostatní uživatelé.

- Krok 1. Pomocí hesla administrátora spusťte nástroj UEFI/BIOS Setup Utility.
- Krok 2. Vyberte položky **Security** ➙ **Set User Password** a stiskněte klávesu Enter.
- Krok 3. Zadejte heslo sestávající pouze z písmen a číslic a stiskněte klávesu Enter. Uživatelské heslo musí být odlišné od hesla administrátora.
- Krok 4. Znovu zadejte heslo a stiskněte klávesu Enter.
- Krok 5. Vyberte položky **Exit** ➙ **Exit Saving Changes**.

### <span id="page-30-0"></span>**Zapnout heslo pro spuštění**

Pokud je nastaveno heslo administrátora, můžete povolit heslo pro spuštění a dosáhnout tak většího zabezpečení.

- Krok 1. Spusťte nástroj UEFI/BIOS Setup Utility.
- Krok 2. Vyberte položky **Security** ➙ **Power on Password** a stiskněte klávesu Enter.

**Poznámka:** Heslo administrátora musí být nastaveno předem.

- Krok 3. Změňte nastavení na **Enabled**.
- Krok 4. Vyberte položky **Exit** ➙ **Exit Saving Changes**.

Pokud je zapnuto heslo pro spuštění, po každém zapnutí počítače se zobrazí výzva k zadání hesla. Počítač se spustí až po zadání hesla administrátora nebo uživatelského hesla.

### <span id="page-30-1"></span>**Nastavení hesla pro sekundární úložné zařízení**

Na sekundární úložná zařízení se ukládají trvalá data. Váš počítač může jako sekundární úložné zařízení obsahovat jeden nebo více disků SSD (Solid-State Drive) nebo pevných disků. V nástroji Setup Utility můžete nastavit hesla pro sekundární úložná zařízení, abyste zabránili neoprávněnému přístupu k vašim datům.

**Upozornění:** Při nastavení hesla pevného disku buďte velmi opatrní. Pokud zapomenete heslo k pevnému disku, autorizovaný servisní pracovník Lenovo je nemůže obnovit a nemůže ani obnovit data z pevného disku. Počítač je třeba předat autorizovanému servisnímu pracovníkovi společnosti Lenovo, který musí vyměnit jednotku pevného disku. Budete potřebovat doklad o koupi počítače a bude vám účtován poplatek za práci a díly.

- Krok 1. Spusťte nástroj UEFI/BIOS Setup Utility.
- Krok 2. Vyberte položky **Security** ➙ **Set Hard Disk Password** a stiskněte klávesu Enter.

**Poznámka:** Pokud váš počítač obsahuje více než jedno sekundární úložné zařízení, můžete pro jednotlivá zařízení nastavit samostatná hesla. Pokud spustíte nástroj Setup Utility pomocí uživatelského hesla, není možné heslo pevného disku nastavit.

Krok 3. Podle pokynů na obrazovce nastavte hlavní heslo a uživatelské heslo.

**Poznámka:** Hlavní a uživatelské heslo pevného disku je nutné nastavit současně.

Krok 4. Vyberte položky **Exit** ➙ **Exit Saving Changes**.

Pokud je nastaveno heslo pevného disku, musíte ke spuštění operačního systému zadat správné heslo.

### <span id="page-31-0"></span>**Změna nebo odstranění hesla pevného disku**

- Krok 1. Spusťte nástroj UEFI/BIOS Setup Utility.
- Krok 2. Zvolte **Security**.
- Krok 3. Změna nebo odstranění hesla pevného disku.

Chcete-li změnit nebo odebrat hlavní heslo, vyberte položku **Change Master Password** a stiskněte klávesu Enter.

**Poznámka:** Pokud odeberete hlavní heslo pevného disku, současně bude odstraněno i uživatelské heslo pevného disku.

Chcete-li změnit uživatelské heslo, vyberte položku **Change User Password** a stiskněte klávesu Enter.

**Poznámka:** Uživatelské heslo pevného disku nelze odstranit samostatně.

Krok 4. Vyberte položky **Exit** ➙ **Exit Saving Changes**.

## <span id="page-32-1"></span><span id="page-32-0"></span>**Kapitola 4. Nápověda a podpora**

## **Časté dotazy**

## <span id="page-32-2"></span>**Proč se počítač spustí automaticky, když se zvedne víko**

Je možné, že máte zapnutou funkci Flip to Start. Notebooky Lenovo jsou často vybaveny snímačem, který dokáže detekovat úhel, pod kterým je víko otevřeno. Když víko otevřete, snímač to zjistí. Je-li funkce Flip to Start zapnuta, zareaguje počítač automatickým spuštěním.

Pokud se vám tato funkce nelíbí, můžete ji deaktivovat. Funkci Flip to Start lze aktivovat a deaktivovat v:

- Lenovo Vantage, Lenovo PC Manager nebo Lenovo Smart Engine
- Firmware Setup Utility

### <span id="page-32-3"></span>**Který konektor mám použít pro připojení počítače k externímu displeji?**

Váš počítač má tři konektory, které můžete použít k připojení externího zobrazovacího zařízení.

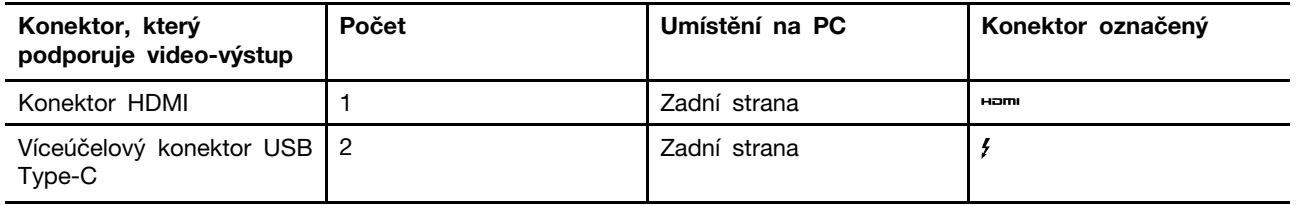

Je třeba zkontrolovat možnosti připojení externího zobrazovacího zařízení, abyste zjistili, který konektor má být použit.

### <span id="page-32-4"></span>**Proč nemohu přepnout počítač do výkonnostního režimu?**

Počítač nelze přepnout do výkonnostního režimu, pokud je napájen z baterie. Připojte počítač k napájení do elektrické zásuvky a zkuste to znovu.

### <span id="page-32-5"></span>**Jak mohu otevřít nástroj pro nastavení firmwaru počítače?**

Existuje několik možností, jak otevřít nástroj pro nastavení firmwaru počítače.

- Zapněte nebo restartujte počítač a stiskněte klávesu F2.
- Otevřete nabídku tlačítka Novo a vyberte volbu **BIOS Setup**.
- Použitím pokročilého spuštění OS Windows počítač restartujte.

### **Související témata**

"Nabídka tlačítka Novo" na stránce 21

### **Související úlohy**

"Pomocí spuštění systému Windows s upřesněným nastavením otevřete nástroj pro nastavení firmwaru počítače" na stránce 23

### <span id="page-33-0"></span>**Jak mohu otevřít nabídku tlačítka Novo, pokud můj počítač nemá tlačítko Novo?**

Pokud váš počítač není vybaven tlačítkem Novo, můžete při spuštění počítače stisknout klávesu přerušení a otevřít nabídku tlačítka Novo.

- Krok 1. Zapněte nebo restartujte počítač.
- Krok 2. Jakmile se na obrazovce zobrazí logo Lenovo nebo logo značky, okamžitě stiskněte klávesu F9.

## <span id="page-33-1"></span>**Co je přepravní režim baterie**

Pokud je nabíjecí baterie počítače nastavena do přepravního režimu, je odpojena a nedodává do počítače energii.

Režim přepravy baterie je navržen tak, aby zabránil nadměrnému vybíjení baterie, což je jev, který, jak známo, výrazně snižuje kapacitu baterie. K nadměrnému vybití dochází, když je lithiová baterie delší dobu na nízké úrovni nabití.

V reálném světě může trvat značně dlouho, než je počítač dodán od výrobce k prodejci a poté od prodejce k vám. Nabíjecí baterie počítače je z výroby nastavena na přepravní režim, aby se během tohoto procesu zabránilo jejímu nadměrnému vybití. Před prvním zapnutím počítače připojte počítač do elektrické zásuvky a přepravní režim baterie se okamžitě vypne.

### <span id="page-33-2"></span>**Zdroje ke svépomoci**

Pomocí následujících zdrojů svépomoci získejte další informace o počítači a odstraňování problémů.

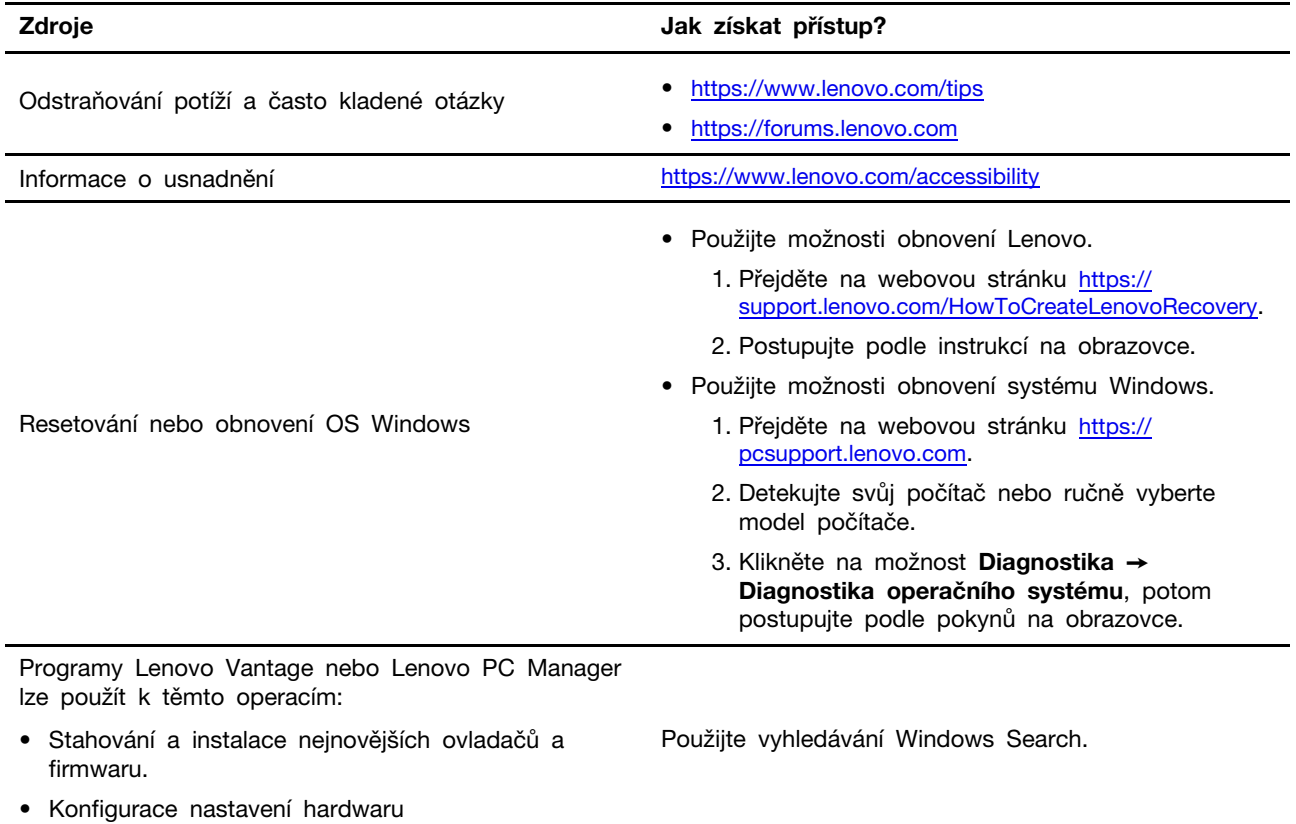

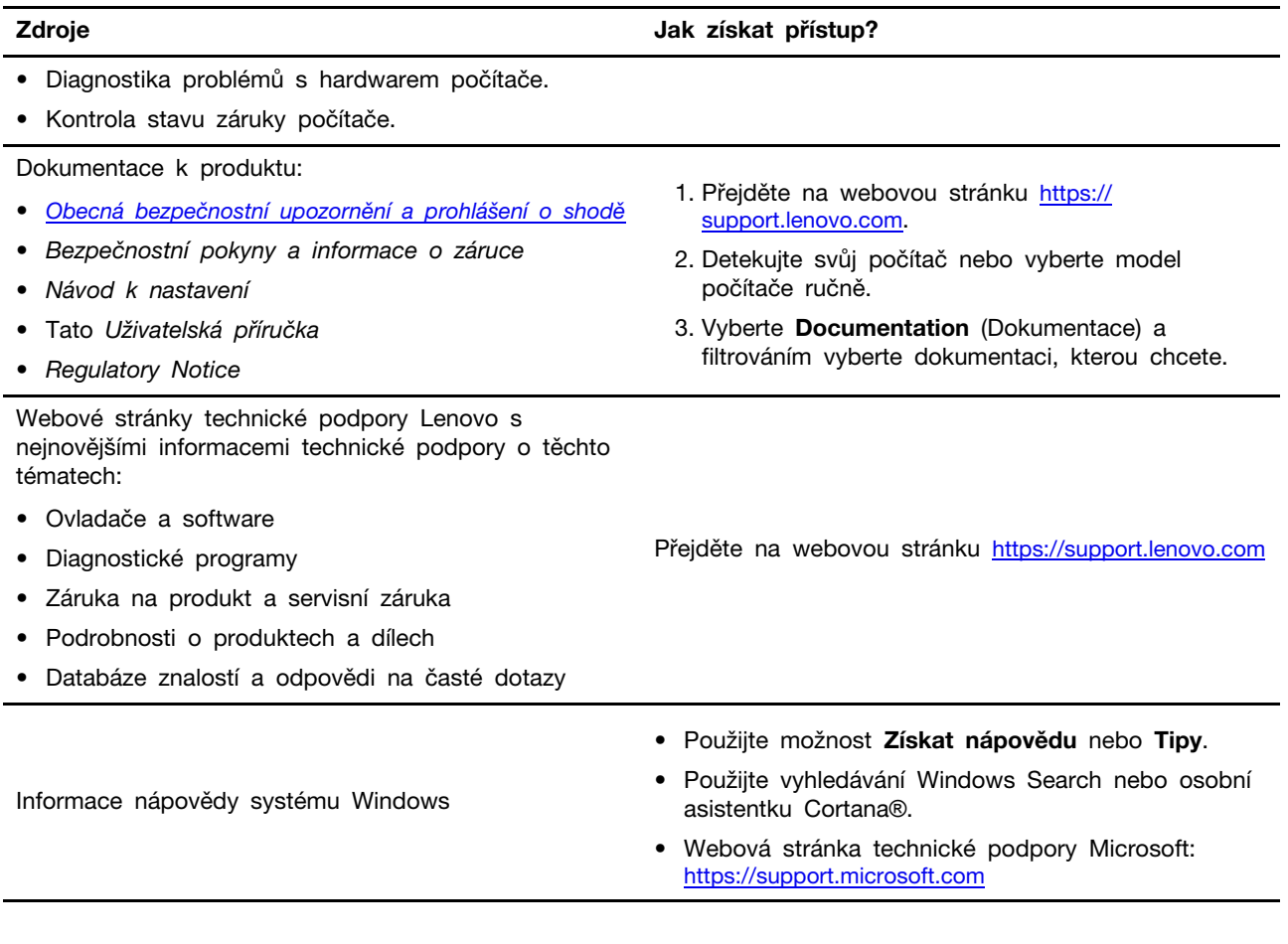

## <span id="page-34-0"></span>**Co je to CRU?**

Jednotky vyměnitelné zákazníkem (CRU) jsou součásti, které může upgradovat nebo vyměnit sám zákazník. Počítač Lenovo může zahrnovat následující typy CRU:

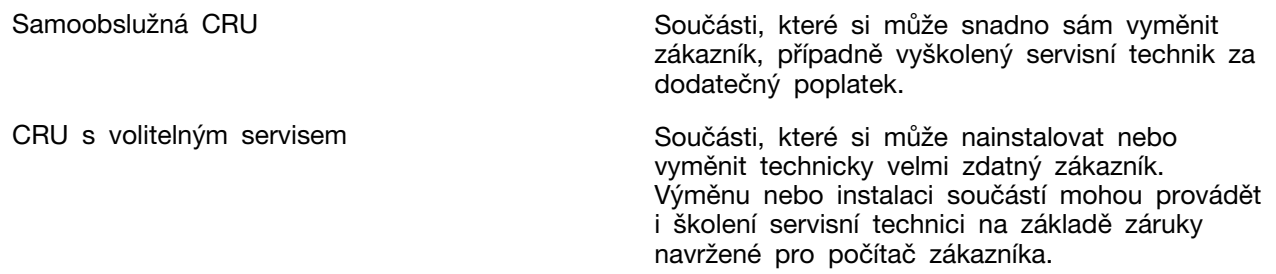

Pokud si chcete CRU nainstalovat, společnost Lenovo vám CRU zašle. Je možné, že vadný díl, který součást CRU nahrazuje, budete muset vrátit. Když je požadováno vrácení součásti: (1) budou k CRU určené pro výměnu přiloženy pokyny pro vrácení, předplacená průvodka a obal; a (2) náhradní CRU vám může být napčtována, pokud společnost Lenovo neobdrží vadnou CRU do třiceti (30) dnů ode dne, kdy CRU pro výměnu obdržíte. Veškeré podrobnosti najdete v dokumentu Omezená záruka Lenovo na adrese [https://www.lenovo.com/warranty/llw\\_02](https://www.lenovo.com/warranty/llw_02).

### <span id="page-34-1"></span>**CRU pro váš model produktu**

Tabulka níže uvádí CRU a typy CRU, které jsou definovány pro váš model produktu.

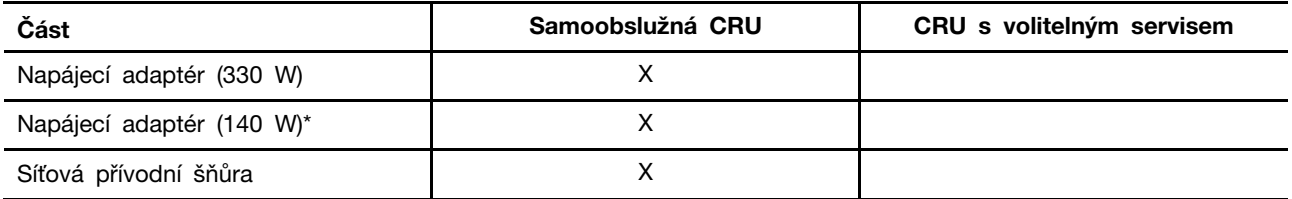

### **Poznámky:**

• Pokyny pro výměnu CRU jsou uvedeny v jedné nebo několika z následujících publikací a můžete si je od společnosti Lenovo kdykoliv vyžádat.

produkt Uživatelská příručka

Tištěná publikace, která byla dodána s produktem

- Výměnu všech výše neuvedených dílů, včetně vestavěné dobíjecí baterie, musí provádět specializovaný servis nebo technik autorizovaný společností Lenovo. Více informací přejděte na stránku: [https://support.lenovo.com/partnerlocation.](https://support.lenovo.com/partnerlocation)
- <span id="page-35-0"></span>• Díly označené hvězdičkou (\*) jsou k dispozici u vybraných modelů produktů.

### **Zavolejte Lenovo**

Pokud jste se pokusili vyřešit problém sami a stále potřebujete pomoc, můžete zavolat zákaznické středisko technické podpory společnosti Lenovo.

### <span id="page-35-1"></span>**Než budete kontaktovat Lenovo**

Než budete kontaktovat společnost Lenovo, zaznamenejte si informace o produktu a problému.

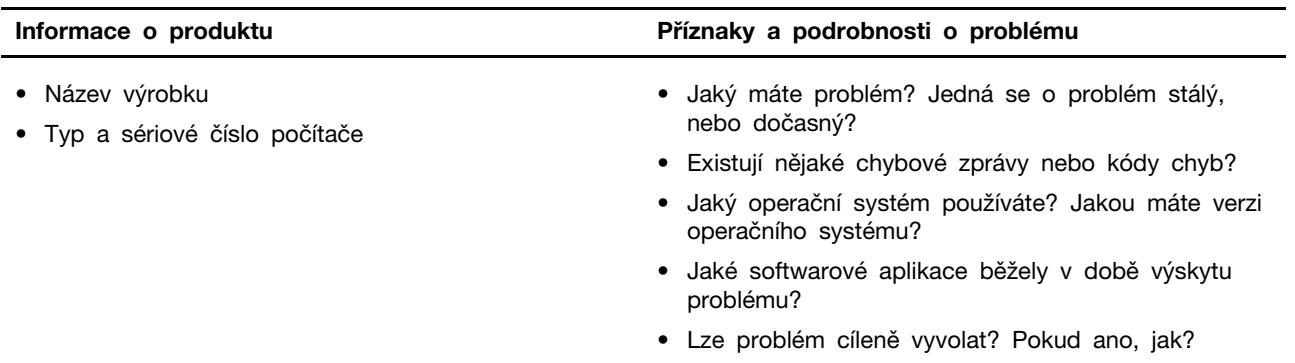

**Poznámka:** Název výrobku a sériové číslo obvykle najdete na spodní straně počítače buď vytištěné na štítku, nebo vyleptané na krytu.

### <span id="page-35-2"></span>**Středisko podpory Lenovo**

Během záruční lhůty můžete požádat o pomoc uživatelské středisko technické podpory Lenovo.

### **Telefonní čísla**

Seznam telefonních čísel podpory Lenovo ve vaší zemi nebo regionu naleznete na webové stránce [https://pcsupport.lenovo.com/supportphonelist.](https://pcsupport.lenovo.com/supportphonelist)

**Poznámka:** Telefonní čísla se mohou měnit bez předchozího upozornění. Není-li číslo pro vaši zemi či oblast uvedeno v seznamu, obraťte se na příslušného prodejce produktů Lenovo nebo obchodního zástupce společnosti Lenovo.

### **Služby dostupné během záruční doby**

- Zjištění problému k dispozici jsou kvalifikovaní pracovníci, kteří vám pomohou s identifikací problému v případě potíží s hardwarem a kteří vám budou nápomocni při rozhodování o akci nezbytné pro vyřešení problému.
- Oprava hardwaru Lenovo v případě zjištění problému způsobeného hardwarem Lenovo v záruční době Vám budou k dispozici kvalifikovaní servisní pracovníci, kteří Vám poskytnou služby odpovídající úrovně.
- Řízení změn EC příležitostně se mohou po prodeji produktu vyskytnout nezbytné změny. Lenovo nebo prodejce, je-li k tomu oprávněn společností Lenovo, v takovém případě poskytne vybrané aktualizace EC (Engineering Changes).

### **Neposkytované služby**

- Výměnu nebo použití jiných součástí než od Lenovo nebo součástí bez záruky
- Identifikaci příčiny softwarových problémů
- Konfigurace systému UEFI/BIOS při instalaci nebo upgradu
- Změny, úpravy nebo aktualizace ovladačů zařízení
- Instalaci a správu síťových operačních systémů (NOS)
- Instalaci a správu programů

Podmínky omezené záruky Lenovo, které se vztahují na váš hardwarový produkt od společnosti Lenovo, naleznete v kapitole "Informace o záruce" v příručce Bezpečnostní pokyny a informace o záruce dodané s počítačem.

### <span id="page-36-0"></span>**Zakoupit další služby**

Během záruční lhůty a po ní si můžete zakoupit další služby od společnosti Lenovo na adrese [https://pcsupport.lenovo.com/warrantyupgrade.](https://pcsupport.lenovo.com/warrantyupgrade)

Dostupnost konkrétní služby a její název se v různých zemích nebo regionech může lišit.

## <span id="page-38-0"></span>**Dodatek A. Popis funkcí klávesových zkratek Lenovo**

Funkce klávesových zkratek jsou uvedeny pomocí ikon natištěných na klávesách. Následující tabulka popisuje funkce všech klávesových zkratek Lenovo. Klávesnice počítače Lenovo by měla podporovat pouze část uvedených klávesových zkratek.

| Ikona klávesové zkratky   | Popis funkce                                                                            |
|---------------------------|-----------------------------------------------------------------------------------------|
| A                         | Vypnutí nebo zapnutí zvuku.                                                             |
| ৰ+                        | Zvýšení hlasitosti.                                                                     |
| ৰ−                        | Snížení hlasitosti.                                                                     |
| $\times$                  | Zapnutí/vypnutí mikrofonu.                                                              |
| $\circ$ +                 | Zvýšení jasu displeje.                                                                  |
| $\alpha-$                 | Snížení jasu displeje.                                                                  |
| 四回                        | Výběr a nastavení zobrazovacího zařízení.                                               |
| ⊁                         | Zapnutí/vypnutí režimu v letadle. (Operační systémy Windows)                            |
| ٦s.                       | Zobrazení panelu rychlého spuštění Lenovo Smart Key.                                    |
| 囝                         | Zapnutí/vypnutí dotykové plošky.                                                        |
| $\overline{\phantom{a}}$  | Zobrazení miniatur všech otevřených aplikací. (Operační systémy Windows)                |
| 畐                         | Spuštění aplikace Kalkulačka. (Operační systémy Windows)                                |
| $\mathcal{F}$             | Spuštění nástroje Výstřižky. (Operační systémy Windows)                                 |
| ≎                         | Spuštění aplikace Nastavení. (Operační systémy Windows)                                 |
| ₳                         | Uzamčení obrazovky. (Operační systémy Windows)                                          |
| ₿                         | Otevře historii schránky. (Operační systémy Windows)                                    |
| J                         | Převedení počítače do režimu spánku.                                                    |
| 圓                         | Otevření kontextové nabídky aktuální aktivní aplikace.                                  |
| ¢έ                        | Otevření přiřazené hlasové aplikace, hlasové služby nebo aplikace Microsoft<br>Cortana. |
| 些                         | Změna podsvícení klávesnice.                                                            |
| $\frac{\sqrt{16}}{2}$     | Zvýšení jasu podsvícení klávesnice.                                                     |
| 坐一                        | Snížení jasu podsvícení klávesnice.                                                     |
| ዔ                         | Příjem příchozího hovoru v aplikaci Microsoft Teams.                                    |
| ౚ                         | Odmítnutí příchozího hovoru v aplikaci Microsoft Teams.                                 |
| ⊙                         | Přístup ke zdrojům podpory Lenovo.                                                      |
| $\blacktriangleright$ /II | Spuštění/pozastavení přehrávání zvuku nebo videa.                                       |
|                           | Zastavení přehrávání zvuku nebo videa.                                                  |

tabulka 11. Ikony klávesových zkratek a označené funkce

tabulka 11. Ikony klávesových zkratek a označené funkce (pokračování)

| Ikona klávesové zkratky | Popis funkce                                                         |
|-------------------------|----------------------------------------------------------------------|
| 144                     | Přehrávání předchozí skladby nebo videa z playlistu.                 |
| H                       | Přehrávání následující skladby nebo videa z playlistu.               |
| $\Omega$                | Přepnutí aktivního provozního režimu počítače.                       |
| <b>Fill</b>             | Rozmazání pozadí pro videokonference.                                |
| $\tau_{\rm e}$          | Přepnutí aktivního režimu zvuku počítače.                            |
| $\bullet$               | Zapnutí/vypnutí režimu nočního osvětlení. (Operační systémy Windows) |

Poznámka: Funkce klávesových zkratek se mohou změnit při aktualizaci přidružené aplikace nebo operačního systému Windows.

## <span id="page-40-0"></span>**Dodatek B. Upozornění a ochranné známky**

### **Upozornění**

Společnost Lenovo nemusí ve všech zemích nabízet produkty, služby a funkce popsané v tomto dokumentu. Informace o produktech a službách, které jsou momentálně ve Vaší zemi dostupné, můžete získat od zástupce společnosti Lenovo pro Vaši oblast. Žádný z odkazů na produkty, programové vybavení nebo služby společnosti Lenovo neznamená, ani z něj nelze vyvozovat, že smí být použit pouze uvedený produkt, program nebo služba společnosti Lenovo. Použít lze jakýkoli funkčně ekvivalentní produkt, program či službu neporušující práva společnosti Lenovo k duševnímu vlastnictví. Za vyhodnocení a ověření činnosti libovolného produktu, programu či služby jiného výrobce než Lenovo však odpovídá uživatel.

Společnost Lenovo může mít patenty nebo podané žádosti o patent, které zahrnují předmět tohoto dokumentu. Vlastnictví tohoto dokumentu vám nedává žádná práva k těmto patentům. Písemné dotazy ohledně licencí můžete zaslat na adresu: Lenovo (United States), Inc. 8001 Development Drive Morrisville, NC 27560 U.S.A. Attention: Lenovo Director of Licensing

LENOVO TUTO PUBLIKACI POSKYTUJE TAK, JAK JE, BEZ JAKÝCHKOLIV ZÁRUK, VYJÁDŘENÝCH VÝSLOVNĚ NEBO VYPLÝVAJÍCÍCH Z OKOLNOSTÍ, VČETNĚ, A TO ZEJMÉNA, ZÁRUK NEPORUŠENÍ PRÁV TŘETÍCH STRAN, PRODEJNOSTI NEBO VHODNOSTI PRO URČITÝ ÚČEL. Právní řády některých zemí nepřipouštějí vyloučení záruk výslovně vyjádřených nebo vyplývajících z okolností v určitých transakcích, a proto se na vás výše uvedené omezení nemusí vztahovat.

Informace zde uvedené jsou pravidelně aktualizovány a v příštích vydáních této publikace již budou tyto změny zahrnuty. Aby společnost Lenovo mohla poskytovat lepší služby, vyhrazuje si právo vylepšovat a/nebo měnit produkty a programy popsané v příručkách, které jsou součástí vašeho počítače, a měnit obsah příručky kdykoliv a bez dalšího upozornění.

Softwarové rozhraní a funkce a hardwarová konfigurace počítače, který si zakoupíte, nemusí nutně odpovídat rozhraní a vlastnostem popsaným v příručkách přiložených k počítači. Konfiguraci produktu naleznete v části příslušné smlouvy (je-li k dispozici) nebo seznamu obsahu balení produktu, nebo se poraďte s distributorem pro prodej produktu. Společnost Lenovo může používat nebo distribuovat libovolné informace, které jí poskytnete, podle vlastního uvážení, aniž by jí tím vznikl jakýkoli závazek vůči Vám.

Produkty popsané v tomto dokumentu nejsou určeny pro použití v implantátech nebo jiných aplikacích pro podporu životních funkcí, kde by selhání mohlo způsobit úraz nebo usmrcení osob. Údaje obsažené v tomto dokumentu neovlivňují a nemění specifikace produktů Lenovo nebo záruky, které jsou k nim poskytovány. Nic v tomto dokumentu nepředstavuje vyjádřené ani odvozené licence nebo odškodnění podle práv na duševní vlastnictví společnosti Lenovo nebo třetích stran. Všechny informace v tomto dokumentu byly získány ve specifických prostředích a jsou uváděny jako příklady. Výsledky získané v jiných prostředích se mohou lišit.

Společnost Lenovo může používat nebo distribuovat libovolné informace, které jí poskytnete, podle vlastního uvážení, aniž by jí tím vznikl jakýkoli závazek vůči Vám.

Jakékoliv odkazy v této publikaci na webové stránky jiných společností než Lenovo jsou poskytovány pouze pro pohodlí uživatele a nemohou být žádným způsobem vykládány jako doporučení těchto webových stránek. Materiály obsažené na těchto webových stránkách nejsou součástí materiálů tohoto produktu Lenovo a mohou být používány pouze na Vaše vlastní riziko.

Veškeré údaje o výkonu, které jsou v tomto dokumentu uvedeny, byly stanoveny v řízeném prostředí. Výsledky získané v jiném operačním prostředí se proto mohou výrazně lišit. Některá měření mohla být prováděna v systémech na úrovni vývoje a v těchto případech nelze zaručit, že tato měření budou stejná ve všeobecně dostupných systémech. Kromě toho mohla být některá měření odhadnuta prostřednictvím extrapolace. Skutečné výsledky se mohou lišit. Uživatelé tohoto dokumentu by si měli ověřit použitelnost dat pro svoje specifické prostředí.

Tento dokument je chráněn autorskými právy společnosti Lenovo a nevztahuje se na něj žádná open source licence, a to včetně jakýchkoli dohod Linux, které se mohou týkat softwaru instalovaného jako součást tohoto produktu. Společnost Lenovo má právo tento dokument kdykoliv bez upozornění aktualizovat.

Nejnovější informace si můžete vyžádat nebo s jakýmikoli otázkami a komentáři se můžete obrátit na společnost Lenovo nebo můžete navštívit webové stránky Lenovo:

#### <https://support.lenovo.com>

#### **Ochranné známky**

Lenovo, logo Lenovo a Lenovo Legion jsou ochranné známky společnosti Lenovo. Thunderbolt je ochranná známka společnosti Intel Corporation nebo jejích dceřiných společností. Windows je ochranná známka skupiny společností Microsoft. DisplayPort je ochranná známka sdružení Video Electronics Standards Association. Wi-Fi je registrovaná ochranná známka organizace Wi-Fi Alliance. USB Type-C je registrovaná ochranná známka organizace USB Implementers Forum. Všechny ostatní ochranné známky jsou majetkem příslušných vlastníků.